# **Database Programming with C#**

CARSTEN THOMSEN

Apress<sup>™</sup>

Database Programming with C#

Copyright © 2002 by Carsten Thomsen

All rights reserved. No part of this work may be reproduced or transmitted in any form or by any means, electronic or mechanical, including photocopying, recording, or by any information storage or retrieval system, without the prior written permission of the copyright owner and the publisher.

ISBN (pbk): 1-59059-010-4

Printed and bound in the United States of America 12345678910

Trademarked names may appear in this book. Rather than use a trademark symbol with every occurrence of a trademarked name, we use the names only in an editorial fashion and to the benefit of the trademark owner, with no intention of infringement of the trademark.

Technical Reviewer: Douglas Milnes

Editorial Directors: Dan Appleman, Peter Blackburn, Gary Cornell, Jason Gilmore, Karen Watterson, John Zukowski

Managing Editor: Grace Wong

Copy Editors: Nicole LeClerc, Ami Knox

Production Editor: Tory McLearn

Compositor: Impressions Book and Journal Services, Inc.

Indexer: Valerie Haynes Perry

Cover Designer: Tom Debolski

Marketing Manager: Stephanie Rodriguez

Distributed to the book trade in the United States by Springer-Verlag New York, Inc., 175 Fifth Avenue, New York, NY, 10010 and outside the United States by Springer-Verlag GmbH & Co. KG, Tiergartenstr. 17, 69112 Heidelberg, Germany.

In the United States, phone 1-800-SPRINGER, email orders@springer-ny.com, or visit http://www.springer-ny.com.

Outside the United States, fax +49 6221 345229, email orders@springer.de, or visit http://www.springer.de.

For information on translations, please contact Apress directly at 2560 9th Street, Suite 219, Berkeley, CA 94710.

Email info@apress.com or visit http://www.apress.com.

The information in this book is distributed on an "as is" basis, without warranty. Although every precaution has been taken in the preparation of this work, neither the author nor Apress shall have any liability to any person or entity with respect to any loss or damage caused or alleged to be caused directly or indirectly by the information contained in this work.

The source code for this book is available to readers at http://www.apress.com in the Downloads section.

You will need to answer questions pertaining to this book in order to successfully download the code.

# **CHAPTER 6**

# **Using Stored Procedures, Views, and Triggers**

# **How to Use Stored Procedures, Views, and Triggers**

SERVER-SIDE PROCESSING, which is when you let a server process your queries and the like, is probably a concept you have heard of and it's the very topic of this chapter. Well, to some extent anyway. I discuss three specific ways of doing server-side processing: stored procedures, triggers, and views. The good thing about server-side processing is that you can use the power and resources of your server for doing purely data-related processing and thus leave your client free to do other stuff, and your network clearer of data that the client doesn't want. It's not always appropriate to do so, but in many cases you can benefit from it.

This chapter includes several hands-on exercises that will take you through creating stored procedures, views, and triggers. See the Exercise items that appear throughout the text.

Although this chapter primarily focuses on SQL Server 2000 features, some of the functionality can certainly be reproduced in the other DBMSs I cover in this book:

- *SQL Server 7.0:* All functionality shown in this chapter can be reproduced. However, SQL Server 7.0 doesn't support the INSTEAD OF triggers described in "Using Triggers."
- *Microsoft Access:* Microsoft Access doesn't support stored procedures or triggers. However, views can be reproduced as queries in Microsoft Access, but you can't do this from within the VS .NET IDE; you have to use other means, like the Microsoft Access front-end. If you are unfamiliar with

Microsoft Access, I can recommend you read the following book to get you up to speed: *From Access to SQL Server*, by Russell Sinclair. Published by Apress, September 2000. ISBN: 1893115-240.

- *Oracle:* Oracle supports all the server-side processing described in this chapter.
- *MySQL:* For the examples in this book, I have been using MySQL version 3.23.45, which doesn't support triggers, views, or stored procedures, meaning there is no example code for MySQL in this chapter. However, at the time of writing (March 2002), an alpha version (4.0) of MySQL is available for download from http://www.mysql.com. The final version 4.0 is supposed to support stored procedures, views, and triggers. Even when these serverside processing means are available in MySQL, it's still not possible to create any of these items from within the VS .NET IDE.

The code for this chapter has examples for all the listed DBMSs where appropriate.

## **Optimization Issues**

When I talk about optimizing performance of an application, there are a number of things to consider, but let's just make one thing clear before I go on: I am only talking distributed applications and not stand-alone applications that sit nicely on a possibly disconnected single PC. These stand-alone applications are also called *single tier* or *monolithic applications.*<sup>1</sup> The applications I discuss here use a network of some sort to access data and business services.

Okay, now that the basics are out of the way, I can focus on the obstacles that can lead to decreasing performance and how you need to know these obstacles well when you start the optimization process. You should keep such obstacles in mind when you design your application. However, the various resources, such as network bandwidth, processor power, available RAM, and so on, most often change over time, and then you'll have to reconsider if your application needs changing.

Table 6-1 lists all the varying factors that can influence the performance of your application, which could be a topic for an entire book. However, although I only describe these factors briefly, I want you to be aware of the resources mentioned; they have great influence on what server-side processing resources you should choose when you design your application. In general, it's often the client queries and not the server itself that create the biggest performance problems.

<sup>1.</sup> Stand-alone applications don't have to be single tier, but they generally are.

| <b>RESOURCE NAME</b>        | <b>DESCRIPTION</b>                                                                                                    |
|-----------------------------|----------------------------------------------------------------------------------------------------|
| Network resources           | When speaking of network resources, I am referring to<br>the actual bandwidth of the network. Consider your<br>network setup-whether you are on a LAN or you are<br>accessing resources over a WAN such as the Internet,<br>and so on. If you have a low bandwidth, it's obvious<br>that you want to transfer as little data across the<br>network as possible. If on the other hand you have<br>plenty of bandwidth, you might want to transfer large<br>amounts of data across the network. However, best<br>practices prescribe that you only transfer the data<br>needed across your network, even when you have<br>wide bandwidth. |
| Local processing resources  | If you have the raw power available on your local box,<br>it can be good to do most of the data processing there.<br>Mind you, it all depends on the available bandwidth<br>and the processing resources on the server.                                                                                                    |
| Server processing resources | Server-side processing is desirable, if the server has<br>resources to do so. Another thing you should consider<br>is whether it has the resources to serve all your clients,<br>if you let the server do some of the data processing.                                                                                                    |
| Data distribution           | Although strictly speaking this isn't a resource as such,<br>it's definitely another issue you might need to<br>consider. If your data comes from various different<br>and even disparate data sources, it often doesn't make<br>too much sense to have one server process data from<br>all the data sources, just to send the result set to the<br>client. In most cases, it makes sense to have all the<br>data delivered directly to the client.                                                                                                    |

*Table 6-1. Performance Resources Optimization*

Table 6-1 just provides a quick overview. Table 6-2 shows you some different application scenarios.

| <b>CLIENT MACHINE</b>             | <b>SERVER</b>                     | <b>NETWORK</b>         | <b>RECOMMENDATION</b>                                                                                                    |
|-----------------------------------|-----------------------------------|------------------------|----------------------------------------------------------------------------------------------------|
| Limited processing<br>resources   | Plenty of<br>processing resources | Limited<br>bandwidth   | Now, this one is obvious. You should<br>use the raw processing power of the<br>server to process the data and only<br>return the requested data. This will<br>save resources on the network and on<br>the client.                                                                                                    |
| Plenty of<br>processing resources | Plenty of<br>processing resources | Limited<br>bandwidth   | Hmm, processing could be done on<br>either the client or the server, but it<br>really depends on the amount of data<br>you need to move across the network.<br>If it's a limited amount of data,<br>processing on either side will do, but<br>if it's a lot of data, then let the server<br>do the processing. Another solution<br>could be to store the data locally and<br>then use replication or batch<br>processing to update the server. |
| Plenty of<br>processing resources | Limited processing<br>resources   | Limited<br>bandwidth   | In this case, processing should be<br>done on the client, but it really<br>depends on the amount of data you<br>need to move across the network. If<br>it's a limited amount of data, the<br>client should do the processing; but if<br>it's a lot of data, you might consider<br>letting the server do some of the<br>processing, or even better; upgrade<br>your server.                                                                     |
| Plenty of<br>processing resources | Limited processing<br>resources   | Plenty of<br>bandwidth | Okay, don't think too hard about this<br>one-processing should be done on<br>the client.                                                                                                    |

*Table 6-2. Different Application Scenarios*

I could add plenty more scenarios to the list, but I think you get the picture. You'll rarely encounter a situation that matches a straightforward scenario with a simple answer. It's your job to know about all the potential issues when you design your application and have to decide on where to process your data. Quite often different aspects of an application have different data processing needs, so the answer may vary even within a single application. One book that will help

you with many common problems you may encounter with SQL Server is this one:

• *SQL Server: Common Problems, Tested Solutions,* by Neil Pike. Published by Apress, October 2000. ISBN: 189311581X.

## *Troubleshooting Performance Degradation*

When you realize that you have performance problems or when you just want to optimize your server, you need one or more tools to help. SQL Server and Windows NT/2000 provides a number of tools you can use when troubleshooting and here are a few of them:

- Database Consistency Checker (DBCC) (SQL Server)
- Performance Monitor (Windows NT/2000)
- Query Analyzer (SQL Server)
- System Stored Procedures (SQL Server)

I'll briefly describe what you can use these tools for and give you links for obtaining more information.

## *Database Consistency Checker*

The *Database Consistency Checker* (DBCC) is used for checking the logic as well as the consistency of your databases using T-SQL DBCC statements. Furthermore, many of the DBCC statements can also fix the problems detected when running. DBCC statements are T-SQL enhancements and as such must be run as SQL scripts. Here is one example of a DBCC statement:

#### DBCC CHECKDB

This DBCC statement is used for checking the structural integrity of the objects in the database you specify. It can also fix the problems found when running. There are many DBCC statements, and this isn't the place to go over these, but check SQL Server Books Online (included with SQL Server) for more information about DBCC.

### *Performance Monitor*

The *Performance Monitor* (perfmon) is used for tracking and recording activity on your machine or rather any machine within your enterprise. perfmon comes with Windows NT/2000/XP and is located in the Administrative Tools menu, but you can also run it from a command prompt, or the Run facility of Windows Start Menu, by executing perfmon. Any of the Windows platforms mentioned produces counters that can be tracked or polled by perfmon at regular intervals if needed. SQL Server also comes with counters that can be tracked or polled by perfmon. Some of the more general counters are used for polling processor time, disk access, memory usage, and so on. Arguably the best of it all is the ability to save a session of all activity recorded or polled within any given time frame. You can then play back a saved session, whenever appropriate. This is especially important when you want to establish a baseline against which to compare future session recordings.

Check your Windows NT/2000/XP documentation for more information about perfmon.

#### *Query Analyzer*

The *Query Analyzer* is an external tool that comes with SQL Server for analyzing and optimizing your queries. You can find it in the menus created by SQL Server Setup.

Query Analyzer can be used for validating your queries in the form of script files and queries you type yourself in the query window. Besides validating a query, you can get Query Analyzer to analyze it by running. The analysis includes an execution plan, statistics, and a trace of the query being executed. Queries can get complicated, and many do when joining tables, and it isn't always obvious how much processing a particular query will take. There's normally more than one way to get to complex data, so the trace is invaluable in optimizing your data requests.

See SQL Server Books Online (included with SQL Server) for more information about Query Analyzer. You can actually invoke the Query Analyzer part of the SQL Server Books Online help text from within Query Analyzer by pressing F1.

## *System Stored Procedures*

The *System Stored Procedures* is a set of stored procedures that comes with SQL Server for database administrators to use for maintaining and administering SQL Server. There are a number of System Stored Procedures, including two XML ones, and I certainly can't cover them here, but I can mention some of the

functionality they cover: they let you see who's logged on to the system, administer registration with Active Directory, set up replication, set up full-text search, create and edit maintenance plans, and administer a database in general.

See SQL Server Books Online (comes with SQL Server) for more information about the System Stored Procedures.

## **Using Stored Procedures**

A *stored procedure* is a precompiled batch<sup>2</sup> of SQL statement(s) that is stored on the database server. The SQL statements are always executed on the database server. Stored procedures have long been a good way of letting the server process your data. They can significantly reduce the workload on the client, and once you get to know them you'll wonder how you ever managed without them.

There is certainly more to a stored procedure than just mentioned, but I do think this is the most significant aspect of a stored procedure. Think about it: it's a way of grouping a batch of SQL statements, storing it on the database server, and executing it with a single call. The fact that the stored procedure is precompiled will save you time as well when executed. Furthermore, the stored procedure can be executed by any number of users, meaning you might save a lot of bandwidth just by calling the stored procedure instead of sending the whole SQL statement every time.

A stored procedure can contain any SQL statement that your database server can understand. This means you can use stored procedures for various tasks, such as executing queries—both so-called action queries, such as DELETE queries, and row-returning queries, such as SELECT statements.

Another task you can use a stored procedure for is database maintenance. Use it to run cleanup SQL statements when the server is least busy and thus save the time and effort of having to do this manually. I won't cover maintenance tasks in this chapter, but they are important, and you should be aware of the various tasks you can perform with stored procedures. If you're like me, you have been or are working for a small company that doesn't have a database administrator, in which case you're in charge of keeping the database server running. Granted, it's not an ideal situation, but you certainly get to know your DBMS in different ways than you would just being a programmer, and that's not bad at all.

To sum it up: a stored procedure is a precompiled SQL statement or batch of SQL statements that is stored on the database server. All processing takes place on the server, and any result requested by a client is then returned in a prepared format.

<sup>2.</sup> Actually some stored procedures only hold one SQL statement.

# *Why Use a Stored Procedure?*

You should use a stored procedure in the following cases (please note that other cases do apply, depending on your circumstances):

- Executing one or more related SQL statements on a regular basis
- Hiding complex table structures from client developers
- Returning the result of your SQL statements because you have a limited bandwidth on your network
- Delegating data processing to the server because you have limited processing resources on your client
- Ensuring processes are run, on a scheduled basis, without user intervention

Granted, there can be substantially more work in setting up a stored procedure than in just executing the SQL statement(s) straight from the client, but my experience has confirmed that the extra work saves you at least tenfold the time once you start coding and using you application. Even SQL Server itself and other major DBMSs use stored procedures for maintenance and other administrative tasks.

One last thing I want to mention is the fact that if you base a lot of your data calls on stored procedures, it can be much easier to change the data calls at a later date. You can simply change the stored procedure and not the application itself, meaning you don't have to recompile a business service or even your client application, depending on how you have designed your application. On the negative side, stored procedures are often written using database vendor–specific SQL extensions, which mean that they're hard to migrate to a different RDBMS. This of course is only a real concern if you're planning to move to another RDBMS.

## **Planning a Move to a Different RDBMS**

If you're planning to move to another RDBMS from SQL Server, or just want to make it as easy as possible should management decide so in the future, it'll probably be a good idea to look up the following T-SQL statements in the SQL Server Books Online Help Documentation:

- **SET ANSI\_DEFAULTS**: This statement sets the ANSI defaults on for the duration of the query session, trigger, or stored procedure.
- **SET FIPS\_FLAGGER:** This statement can be used to check for compliance with the ANSI SQL-92 standard.

If you use these statements appropriately, they can certainly help ease the move from SQL Server to another ANSI SQL-92–compliant RDBMS.

## *Creating and Running a Stored Procedure*

Creating a stored procedure is fairly easy, and you're probably used to working with the Enterprise Manager that comes with SQL Server or a different stored procedure editor for SQL Server or Oracle. If this is the case, you may want to check out the facilities in the Server Explorer in the VS .NET IDE. Among other things, it's much easier to run and test a stored procedure directly from the text editor. Anyway, here's how you would create a stored procedure for the example UserMan database:

- 1. Open up the Server Explorer window.
- 2. Expand the UserMan database on your database server.
- 3. Right-click the Stored Procedures node and select New Stored Procedure.

This brings up the Stored Procedure text editor, which incidentally looks a lot like your C# code editor. Except for syntax checking and other minor stuff, they are exactly the same (see Figure 6-1).

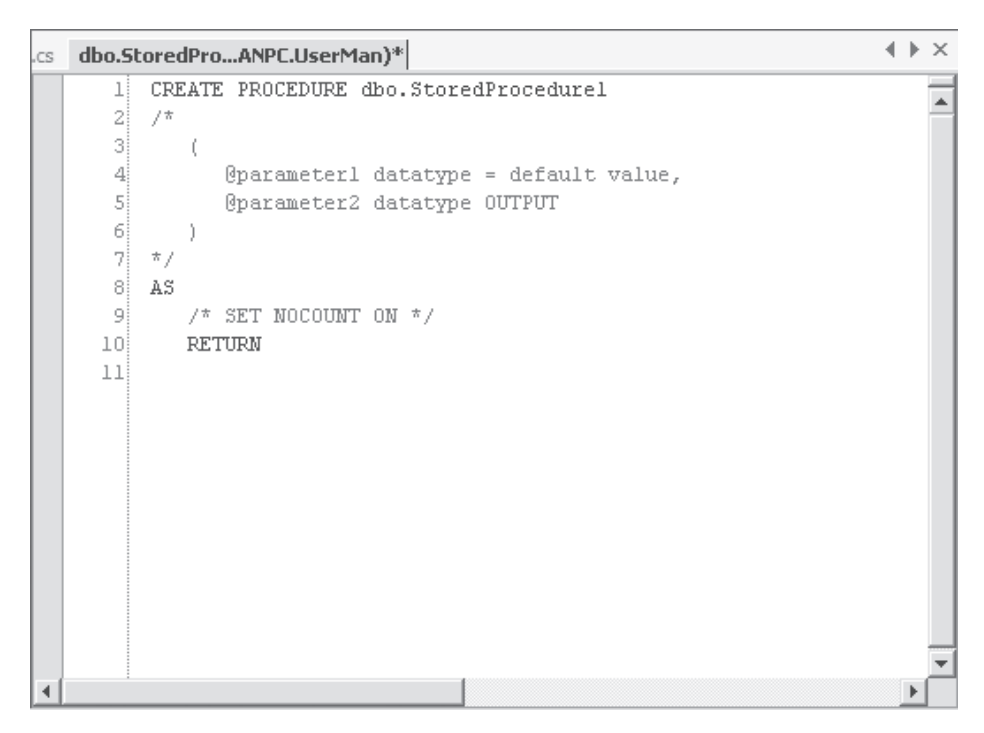

*Figure 6-1. Stored procedure editor with SQL Server default template*

**NOTE** *With SQL Server it's only possible to use T-SQL for your stored procedures. However, the upcoming version of SQL Server, code-named Yukon, will have support for the .NET programming languages. Knowing this, perhaps you'll want to create your stored procedures in C# or VB .NET.*

## *Creating a Simple Stored Procedure*

Once you've created a stored procedure, you need to give it a name. As you can see from your stored procedure editor, the template automatically names it StoredProcedure1. If you're wondering about the dbo prefix, it simply means that the stored procedure is created for the dbo user. In SQL Server terms, dbo stands for *database owner*, and it indicates who owns the database object, which is a stored procedure in this case. If you've been working with SQL Server for a while, you probably know the term *broken ownership chain*. An ownership chain is the dependency of a stored procedure upon tables, views, or other stored procedures.

Generally, the objects that a view or stored procedure depend on are also owned by the owner of the view or stored procedure. In such a case there are no problems, because SQL Server doesn't check permissions in this situation. (It doesn't really have to, does it?) However, when one or more of the dependent database objects are owned by a different user than the one owning the view or stored procedure, the ownership chain is said to be broken. This means that SQL Server has to check the permissions of any dependent database object that has a different owner. This can be avoided, if the same user, such as dbo, owns all of your database objects. I am not telling you to do it this way, but it's one option available to you.

Okay, let's say you've deleted the StoredProcedure1 name and replaced it with SimpleStoredProcedure. To save the stored procedure before continuing, press Ctrl+S. If you saved your stored procedure at this point, you would notice that you don't have to name it using a Save As dialog box, because you've already named it. The editor will make sure that the stored procedure is saved on the database server with the name you've entered, which in this case is SimpleStoredProcedure. You shouldn't save it until you've renamed it, because you'll end up having to remove unwanted stored procedures.

Although you can see your stored procedure in the Stored Procedure folder of the SQL Server Enterprise Manager and the Stored Procedure node in the Server Explorer, there isn't actually an area in your database designated for just stored procedures. The stored procedure is saved to the system tables as are most other objects in SQL Server.

As soon as you have saved it, the very first line of the stored procedure changes. The SQL statement CREATE PROCEDURE is changed so that the first line reads:

#### ALTER PROCEDURE dbo.SimpleStoredProcedure

Why? Well, you just saved the newly created stored procedure, which means that you can't create another with the same name. Changing CREATE to ALTER takes care of that. It's that simple. In case you're wondering what happens when you change the name of your stored procedure and the SQL statement still reads ALTER PROCEDURE . . . , I can tell you: the editor takes care of it for you and creates a new procedure. Try it and see for yourself! Basically, this means that CREATE PROCEDURE is never actually needed; one can simply use ALTER PROCEDURE, even on brand new procedures. However, this can be a dangerous practice, if you inadvertently change the name of your stored procedure to the name of an already existing one.

The SimpleStoredProcedure doesn't actually do a lot, does it? Okay, let me show you how to change that. In Figure 6-1, you can see two parts of the stored procedure: The first part is the header and then there is the actual stored procedure itself. The header consists of all text down to and including Line 7. Basically,

the header declares how the stored procedure should be called, how many arguments to include and what type of arguments, and so on. Since this is a very simple procedure, I don't want any arguments, so I'll leave the commented-out text alone.

If you haven't changed the default editor settings, text that is commented out or any comments you have inserted yourself are printed in green. In a SQL Server stored procedure, comments are marked using start and end tags: /\* for the comment start tag and \*/ for the comment end tag. This has one advantage over the way you insert comments in your C# code in that you don't have to have a comment start tag on every line you want to comment out. You only need to have both a start and end tag.

The second part of the stored procedure is the part that starts with the AS clause on Line 8. The AS clause indicates that the text that follows is the body of the stored procedure, the instructions on what to do when the stored procedure is called and executed.

#### **EXERCISE**

- 1) Create a stored procedure, name it **SimpleStoredProcedure**, and save it as described earlier.
- 2) Type the following text on Line 10 in the SimpleStoredProcedure in place of the RETURN statement:

#### **SELECT COUNT(\*) FROM tblUser**

Now the stored procedure should look like the example in Figure 6-2. The stored procedure will return the number of rows in the tblUser table. Please note that it's generally good practice to keep the RETURN statement as part of your stored procedure, but I'm taking it out and leaving it for an explanation later, when I discuss return values and how they're handled in code.

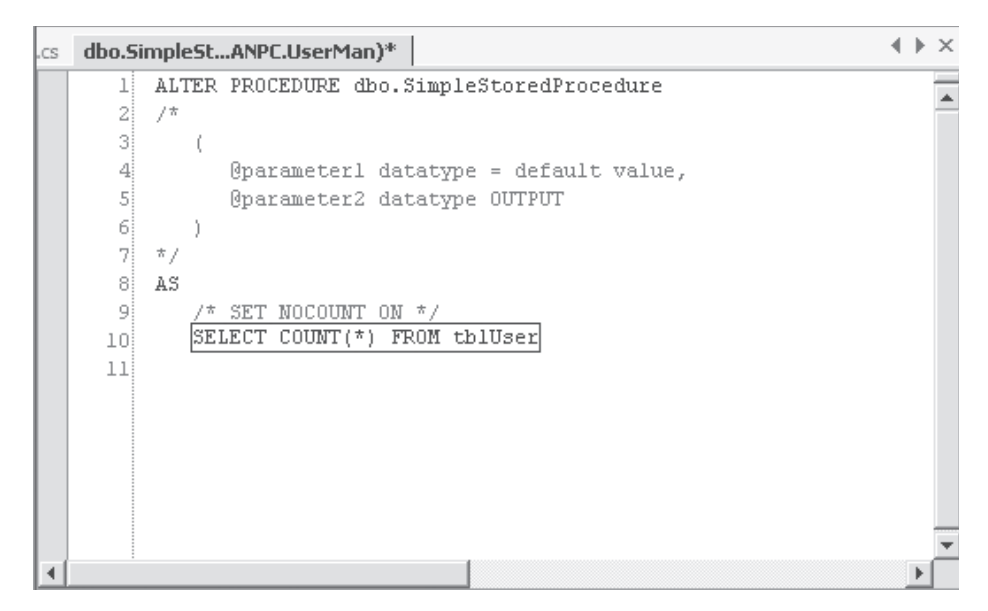

*Figure 6-2. Stored procedure that returns the number of rows in the tblUser table*

3) Don't forget to save the changes using Ctrl+S.

## *Running a Simple Stored Procedure from the IDE*

Of course, there's no point in having a stored procedure that just sits there, so here's what you do to run it: if you have the stored procedure open in the stored procedure editor window, you can right-click anywhere in the editor window and select Run Stored Procedure from the pop-up menu. If you do this with the stored procedure you created in the exercise in the previous section, the Output window, located just below the editor window, should display the output from the stored procedure as shown in Figure 6-3.

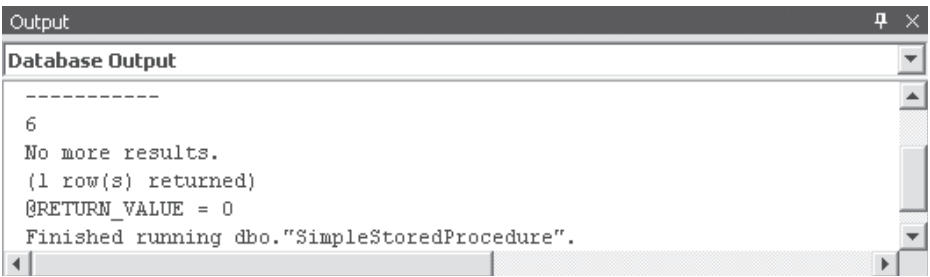

Figure 6-3. The Output window with output from SimpleStoredProcedure

If you have closed down the stored procedure editor window, you can run the stored procedure from the Server Explorer. Expand the database node, right-click the Stored Procedures node, and select Run Stored Procedure from the pop-up menu. This will execute the stored procedure the exact same way as if you were running it from the editor window.

## *Running a Simple Stored Procedure from Code*

Okay, now that you have a fully functional stored procedure, you can try and run it from code. Listing 6-1 shows you some very simple code that will run the stored procedure. The example code in this listing uses data classes that were introduced in Chapters 3A and 3B.

```
Listing 6-1. Running a Simple Stored Procedure
 1 public void ExecuteSimpleSP() {
 2 SqlConnection cnnUserMan;
 3 SqlCommand cmmUser;
 4 object objNumUsers;
 5
 6 // Instantiate and open the connection
 7 cnnUserMan = new SqlConnection(STR_CONNECTION_STRING);
 8 cnnUserMan.Open();
9
10 // Instantiate and initialize command
11 cmmUser = new SqlCommand("SimpleStoredProcedure", cnnUserMan);
12 cmmUser.CommandType = CommandType.StoredProcedure;
13
14 objNumUsers = cmmUser.ExecuteScalar();
15 MessageBox.Show(objNumUsers.ToString());
16 }
```
The code in Listing 6-1 retrieves the return value from the stored procedure. Now, this isn't usually all you want from a stored procedure, but it merely demonstrates what a simple stored procedure looks like. The stored procedure itself could just as well have had a DELETE FROM tblUser WHERE LastName='Johnson' SQL statement. If you want to execute this from code, you need to know if the stored procedure returns a value or not. It doesn't in this case, so you need to use the **ExecuteNonQuery** method of the **SqlCommand** class.

#### **EXERCISE**

1) Create a new stored procedure and save it with the name **uspGetUsers**.

2) Type in the following text on Line 10 in place of the RETURN statement:

#### **SELECT \* FROM tblUser**

Now the stored procedure should look like the one in Figure 6-4. This stored procedure will return all rows in the tblUser table.

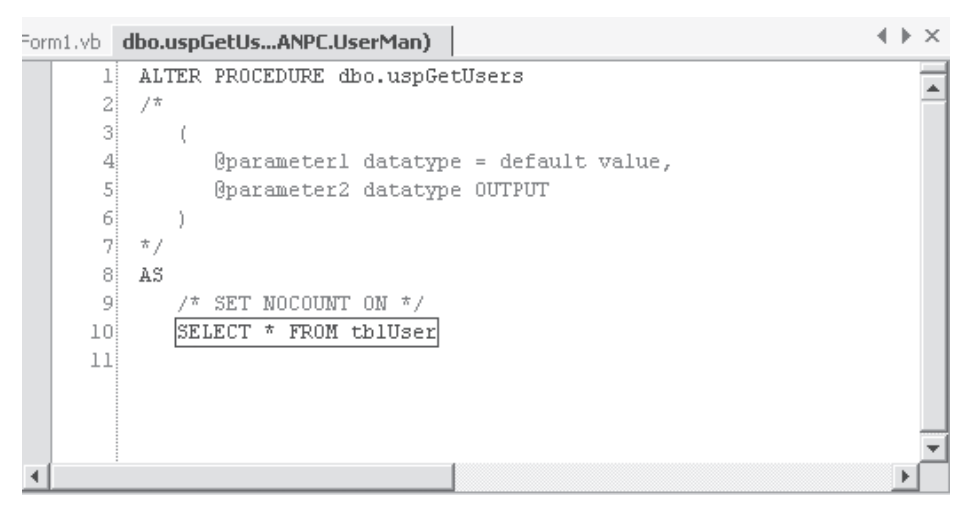

*Figure 6-4. The* uspGetUsers *stored procedure*

3) Don't forget to save the changes using Ctrl+S.

What you need now is some code to retrieve the rows from the stored procedure (see Listing 6-2).

```
Listing 6-2. Retrieving Rows from a Stored Procedure
```

```
1 public void ExecuteSimpleRowReturningSP() {
 2 SqlConnection cnnUserMan;
 3 SqlCommand cmmUser;
 4 SqlDataReader drdUser;
 5
 6 // Instantiate and open the connection
 7 cnnUserMan = new SqlConnection(STR_CONNECTION_STRING);
 8 cnnUserMan.Open();
9
10 // Instantiate and initialize command
11 cmmUser = new SqlCommand("uspGetUsers", cnnUserMan);
12 cmmUser.CommandType = CommandType.StoredProcedure;
13
14 // Retrieve all user rows
15 drdUser = cmmUser.ExecuteReader();
16 }
```
The example in Listing 6-2 retrieves the rows returned from the stored procedure by using the **ExecuteReader** method of the **SqlCommand** class. Please note that this method and the related **ExecuteXmlReader** method are the only options for retrieving rows as the result of a function call with the Command class.

## *Creating a Stored Procedure with Arguments*

Sometimes it's a good idea to create a stored procedure with arguments<sup>3</sup> instead of having more stored procedures essentially doing the same. It also gives you some flexibility with regards to making minor changes to your application without having to recompile one or more parts of it, because you can add to the number of arguments and keep existing applications running smoothly by specifying a default value for the new arguments.

Another reason for using arguments with stored procedures is to make the stored procedure behave differently, depending on the input from the arguments. One argument might hold the name of a table, view, or another stored procedure to extract data from.

<sup>3.</sup> I'm using the word *argument* here, but I might as well call it *parameter*, like T-SQL does. However, the two words are synonymous in this case.

**TIP** *In SQL Server you can use the* EXECUTE sp\_executesql *statement and System Stored Procedure with arguments of type ntext, nchar, or nvarchar to execute parameterized queries. See the SQL Server Books Online Help Documentation for more information.*

#### **EXERCISE**

- 1) Create a new stored procedure and save it with the name **uspGetUsersByLastName**.
- 2) Type in the following text on Lines 10 and 11 in place of the RETURN statement:

**SELECT \* FROM tblUser WHERE LastName = @strLastName**

3) Uncomment Lines 2 to 7, and insert the following text instead of Lines 3 and 4:

**@strLastName varchar(50)**

The stored procedure should look like the one in Figure 6-5. This stored procedure will return all rows in the tblUser table where the LastName column matches the strLastName argument.

```
\leftarrow \rightarrow \timesStart Page | Form1.vb | dbo.uspGetUs...ANPC.UserMan) |
      1 ALTER PROCEDURE dbo.uspGetUsersByLastName
                                                                                                Â
      2İ
               ť.
      зł
                  @strLastName varchar(50)
      4
      5
      6
         AS
      71
               \frac{1}{2} SET NOCOUNT ON \frac{\pi}{2}SELECT * FROM tblUser
      8
      9
              WHERE LastName = @strLastName
     10<sup>1</sup>
```
*Figure 6-5. The* uspGetUsersByLastName *stored procedure*

4) Don't forget to save your changes using Ctrl+S.

Arguments in stored procedures can be either input or output. If you include an input argument, you don't have to specify anything after the data type, but if you use an output argument, you need to specify the OUTPUT keyword after the data type.

**NOTE** *I only cover the absolute basics of how to create a stored procedure in this chapter. If you need more information, I suggest you look up the CREATE PROCEDURE statement in the Books Online help application that comes with SQL Server.*

## *Running a Stored Procedure with Arguments from the IDE*

Try and run the stored procedure you created in the last exercise and see how the argument affects how it's run. You can try running the stored procedure from either the editor window or the Server Explorer window. The Run dialog box asks you for a value for the strLastName argument. Type **Doe** in the text box and click OK. Now all users with the last name of Doe are returned as the result of the stored procedure.

## *Using a Stored Procedure with Arguments*

The uspGetUsersByLastName stored procedure seems to work, so try and run it from code. Listing 6-3 shows how you would do this.

#### *Listing 6-3. Retrieving Rows from a Stored Procedure with an Input Argument* 1 public void GetUsersByLastName() {

```
2 SqlConnection cnnUserMan;
 3 SqlCommand cmmUser;
 4 SqlDataReader drdUser;
 5 SqlParameter prmLastName;
 6
 7 // Instantiate and open the connection
 8 cnnUserMan = new SqlConnection(STR_CONNECTION_STRING);
9 cnnUserMan.Open();
10
11 // Instantiate and initialize command
12 cmmUser = new SqlCommand("uspGetUsersByLastName", cnnUserMan);
13 cmmUser.CommandType = CommandType.StoredProcedure;
14 // Instantiate, initialize and add parameter to command
15 prmLastName = cmmUser.Parameters.Add("@strLastName", SqlDbType.VarChar,
16 50);
```

```
17 // Indicate this is an input parameter
18 prmLastName.Direction = ParameterDirection.Input;
19 // Set the value of the parameter
20 prmLastName.Value = "Doe";
2122 // Return all users with a last name of Doe
23 drdUser = cmmUser.ExecuteReader();
24 }
```
In Listing 6-3, a **SqlParameter** object specifies the input parameter of the stored procedure. On Lines 15 and 16, I ask the command object to create and associate a parameter with the @strLastName argument. The value of this parameter is set to "Doe", which effectively means that only rows containing a last name of Doe are returned.

As you can see, I have specified that the parameter is an input argument using the **ParameterDirection** enum, although you don't really have to, because this is the default. Don't worry too much about parameter and argument; they are essentially the same thing.

### *Creating a Stored Procedure with Arguments and Return Values*

So far I have created stored procedures that return a single value or a result set (rows) and a stored procedure that takes an input argument. In many cases, this is all you want, but sometimes it's not enough. What if you want a value and a result set returned at the same time? Actually, you may want several values and a result set, but I'm sure you get the idea. In such instances, you can use output arguments.

Actually, you can return as many different values and result sets as you want by including multiple SELECT statements after the AS clause, but I personally think this approach looks messy. If I return rows and one or more values, I generally use OUTPUT arguments for the values. I guess to some extent this is a matter of preference. However, you should be aware that including an output parameter is a faster approach than having it returned in a **DataSet** object, but sometimes you might need the richer functionality of the **DataSet** class, once the values have been returned.

Instead of using the following example code to return a scalar value, two result sets, and another scalar value in that order:

```
... 
AS
   SELECT 19
   SELECT * FROM tblUser
   SELECT * FROM tblUserRights
   SELECT 21
```
I would use something like this:

```
... 
AS
   SELECT * FROM tblUser
   SELECT * FROM tblUserRights
```
The two return values should then be returned as OUTPUT arguments. But it's your call, my friend, as to which approach you prefer to use. Please note that OUTPUT arguments can also serve as INPUT arguments by default, meaning you can actually supply a value in the OUTPUT argument when calling the stored procedure, and get a different value back. Just like a value passed by reference from one procedure to another.

#### **EXERCISE**

Create a new stored procedure and save it with the name **uspGetUsersAndRights**. This stored procedure should return the value 55 for the OUTPUT argument lngNumRows, and then all rows in the tblUser table and all rows in the tblUserRights table.

The stored procedure should look like the one in Figure 6-6.

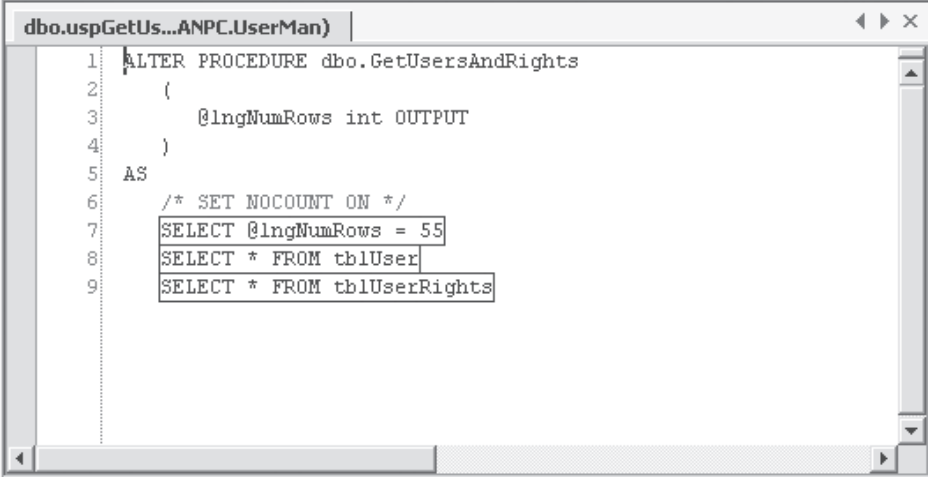

*Figure 6-6. The* uspGetUsersAndRights *stored procedure*

In the uspGetUsersAndRights stored procedure, shown in Figure 6-6, you can see that the @lngNumRows int argument is set to the value 55 on Line 7. However, using a default value for the argument you can achieve the same result, by changing Line 3 like this:

```
@lngNumRows int = 55 OUTPUT
```
This means that if for some reason you don't set the value of this parameter when calling the stored procedure or within the stored procedure itself, it'll return 55 as the output value. Default argument values also work for input arguments, and they're specified the same way, using the equal sign followed by the default value, right after the data type.

## *Running a Stored Procedure with Arguments and Return Values from the IDE*

If you've created and saved the stored procedure in the previous exercise, test it by running it. You can try running the stored procedure from either the editor window or the Server Explorer window. The Output window, located just below the editor window, will display the output from the stored procedure, and it should look similar to the output in Figure 6-7.

**NOTE** *Syntax testing of your stored procedure is done when you save it, and I have a feeling you have already encountered this. If not, just know that's how it is—syntax errors are caught when you try to save your stored procedure.*

| Output                     |                                                           | $4 \times$ |  |
|----------------------------|-----------------------------------------------------------|------------|--|
| <b>Database Output</b>     |                                                           |            |  |
|                            | Running dbo. "uspGetUsersAndRights" ( @lngNumRows = 55 ). |            |  |
| Id                         | ADName                                                    |            |  |
| ı                          | $<$ NULL>                                                 |            |  |
| 2                          | $<$ NULL>                                                 |            |  |
| з                          | $<$ NULL>                                                 |            |  |
| 4                          | $<$ NULL>                                                 |            |  |
| 5                          | $<$ NULL>                                                 |            |  |
| UserId                     | RightsId                                                  |            |  |
|                            |                                                           |            |  |
|                            | ı                                                         |            |  |
|                            | з                                                         |            |  |
|                            | 4                                                         |            |  |
|                            | 5                                                         |            |  |
| No more results.           |                                                           |            |  |
| (9 row(s) returned)        |                                                           |            |  |
| $0\text{ln}q$ NumRows = 55 |                                                           |            |  |
| @RETURN VALUE = 0          |                                                           |            |  |
|                            | Finished running dbo. "uspGetUsersAndRights".             |            |  |
|                            |                                                           |            |  |

*Figure 6-7. The Output window with output from the* uspGetUsersAndRights *stored procedure*

#### *Using a Stored Procedure with Arguments and Return Values*

Listing 6-4 shows the code to execute the uspGetUsersAndRights stored procedure programmatically.

```
Listing 6-4. Retrieving Rows and Output Values from a Stored Procedure
```

```
1 public void GetUsersAndRights() {
 2 SqlConnection cnnUserMan;
 3 SqlCommand cmmUser;
 4 SqlDataReader drdUser;
 5 SqlParameter prmNumRows;
6
 7 // Instantiate and open the connection
8 cnnUserMan = new SqlConnection(STR_CONNECTION_STRING);
9 cnnUserMan.Open();
10
11 // Instantiate and initialize command
12 cmmUser = new SqlCommand("uspGetUsersAndRights", cnnUserMan);
13 cmmUser.CommandType = CommandType.StoredProcedure;
14 // Instantiate, initialize and add parameter to command
15 prmNumRows = cmmUser.Parameters.Add("@lngNumRows", SqlDbType.Int);
16 // Indicate this is an output parameter
```

```
17 prmNumRows.Direction = ParameterDirection.Output;
18 // Get first batch of rows (users)
19 drdUser = cmmUser.ExecuteReader();
20
21 // Display the last name of all user rows
22 while (drdUser.Read()) {
23 MessageBox.Show(drdUser["LastName"].ToString());
24 }
25
26 // Get next batch of rows (user rights)
27 if (drdUser.NextResult()) {
28 // Display the id of all rights
29 while (drdUser.Read()) {
30 MessageBox.Show(drdUser["RightsId"].ToString());
31 }
32 }
33 }
```
In Listing 6-4, two result sets are returned, and therefore I use the **NextResult** method of the DataReader class to advance to the second result set on Line 27. Otherwise this stored procedure works pretty much the same as one with input parameters, although the parameter direction is specified as an output on Line 17.

## *Retrieving a Value Specified with RETURN*

In a stored procedure, you can use the RETURN statement to return a scalar value. However, this value cannot be retrieved using the **ExecuteScalar** method of the Command class, as it would when you use the SELECT statement (refer back to Figure 6-2). Of course there is a way of retrieving this value, which I show you after the following exercise.

#### **EXERCISE**

Create a new stored procedure and save it with the name **uspGetRETURN\_VALUE**. This stored procedure should return the value 55 as the RETURN\_VALUE. The stored procedure should look like the one in Figure 6-8.

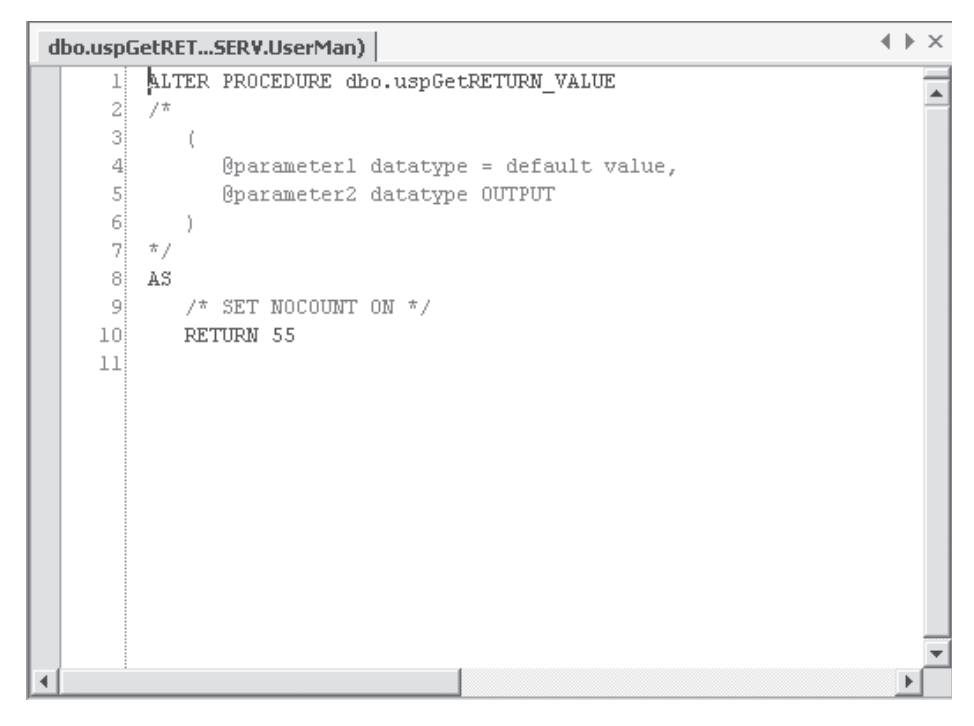

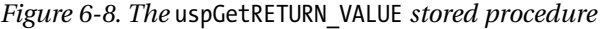

Listing 6-5 shows you how to retrieve the value from code.

```
Listing 6-5. Retrieving RETURN_VALUE from a Stored Procedure
```

```
1 public void GetRETURN_VALUE() {
2 SqlConnection cnnUserMan;
3 SqlCommand cmmUser;
4 SqlParameter prmNumRows;
5 object objResult;
6
7 // Instantiate and open the connection
8 cnnUserMan = new SqlConnection(STR_CONNECTION_STRING);
9 cnnUserMan.Open();
10
```

```
11 // Instantiate and initialize command
12 cmmUser = new SqlCommand("uspGetRETURN_VALUE", cnnUserMan);
13 cmmUser.CommandType = CommandType.StoredProcedure;
14 // Instantiate, initialize and add parameter to command
15 prmNumRows = cmmUser.Parameters.Add("@RETURN_VALUE", SqlDbType.Int);
16 // Indicate this is a return value parameter
17 prmNumRows.Direction = ParameterDirection.ReturnValue;
18 // Get RETURN VALUE like this, ...
19 objResult = cmmUser.ExecuteScalar();
20 // or like this
21 MessageBox.Show(prmNumRows.Value.ToString());
22 }
```
In Listing 6-5, the **ExecuteScalar** method gets the RETURN\_VALUE from a stored procedure. Normally, you would use this method to return the value in the lngResult variable, but this variable will contain the default value, 0, in this case. However, because I have specified the **Direction** property of the prmNumRows parameter with the **ReturnValue** member of the **ParameterDirection** enum, I can simply look at the **Value** property of the parameter after executing the command.

# *Changing the Name of a Stored Procedure*

If you change the name of your stored procedure in the editor window, the stored procedure is saved with the new name when you save (Ctrl+S). However, if you're not using this method to copy an existing stored procedure, you should be aware that the old stored procedure still exists. So you'll have to delete it if you don't want it.

# *Viewing Stored Procedure Dependencies*

In SQL Server Enterprise Manager, you can see what tables and other objects your stored procedure uses or is dependent on. Open up Enterprise Manager, expand your SQL Server, expand databases and your database, select the Stored Procedures node, right-click the stored procedure you want to see the dependencies for, and select All Task Display Dependencies from the pop-up menu. This brings up the Dependencies dialog box, where you can see what database objects your stored procedure depends on and vice versa. This is also called the *ownership chain*.

# *Running Oracle Stored Procedures*

Oracle stored procedures and stored functions are different from those of SQL Server. That's why I've chosen to explain the Oracle stored procedures in a separate section. When discussing what you can do with stored procedures/functions in Oracle compared to stored procedures in SQL Server, it's pretty much the same, but the implementation is quite different.

SQL Server stored procedures can return a value, just like a function in C#, whereas in Oracle you have stored procedures and stored functions. This means that if you want a return value that isn't a parameter, you must use a stored function. In this chapter, you won't see how to create stored procedures and stored functions in Oracle, but you can use the Oracle Database Project located in the example code, which you can download from the Apress Web site (http://www.apress.com) or the UserMan site (http://www.userman.dk), to create the tables, stored procedures, views, and triggers used by the Oracle example code. Please consult your Oracle documentation if you need more information on how to implement stored procedures and stored functions in Oracle.

When you use ADO.NET and ADO for that matter, you can't use the **ExecuteScalar** method of the DataReader class to retrieve a return value, as shown in Listings 6-1 and 6-5 and discussed in the "Retrieving a Value Specified with RETURN" section. This is also true if you execute a stored function. You need to return any return values in output parameters, just as I've demonstrated in Listing 6-4. If you only need to return a value, as in Listing 6-1, which is what the Oracle stored function in Listing 6-6 does, you can do as is shown in Listing 6-7, which is really more or less the same code as in Listing 6-1.

#### *Listing 6-6. A Simple Oracle Stored Function*

```
1 CREATE OR REPLACE FUNCTION SIMPLESTOREDFUNCTION
2 RETURN NUMBER
3 AS
4 lngNumRows NUMBER;
5 BEGIN
6 SELECT COUNT(*) INTO lngNumRows FROM TBLUSER;
7 RETURN lngNumRows;
8 END SIMPLESTOREDFUNCTION;
```
In Listing 6-6, you can see an Oracle stored function that returns the number of rows in the tblUser table. You can see in Listing 6-7 how you can access this stored function and retrieve the return value.

```
1 public void ExecuteSimpleOracleSF() {
2 OleDbConnection cnnUserMan;
3 OleDbCommand cmmUser;
4 OleDbParameter prmNumRows;
 5 object objReturnValue;
6
7 // Instantiate and open the connection
8 cnnUserMan = new OleDbConnection(STR_CONNECTION_STRING);
9 cnnUserMan.Open();
10
11 // Instantiate and initialize command
12 cmmUser = new OleDbCommand("SimpleStoredFunction", cnnUserMan);
13 cmmUser.CommandType = CommandType.StoredProcedure;
14 // Instantiate output parameter and add to parameter
15 // collection of command object
16 prmNumRows = cmmUser.CreateParameter();
17 prmNumRows.Direction = ParameterDirection.ReturnValue;
18 prmNumRows.DbType = DbType.Int64;
19 prmNumRows.Precision = 38;
20 prmNumRows.Size = 38;
21 cmmUser.Parameters.Add(prmNumRows);
22
23 // Retrieve and display value
24 objReturnValue = cmmUser.ExecuteScalar();
25 MessageBox.Show(cmmUser.Parameters[0].Value.ToString());
26 }
```
*Listing 6-7. Running a Simple Oracle Stored Function*

In Listing 6-7, I've actually used the **ExecuteScalar** method of the DataReader class on Line 24, but if you look carefully, you'll see that I don't use the value returned from the function call (objReturnValue) as in Listing 6-1. However, I do retrieve the return value in the prmNumRows parameter, which is instantiated, initialized, and set up as a return value on Lines 12 through 21, and display it after executing the command on Line 25. I use **ExecuteScalar** method, because it has the least overhead of any of the **Execute** methods of the DataReader class. So even if you don't use the return value from the **ExecuteScalar** method, which is always **null** when calling an Oracle stored function or stored procedure, you can still get the return value from the stored function. The trick is add a parameter to the command object and make sure you set the **Direction** property of the parameter object to the **ReturnValue** member of the **ParameterDirection** enum, as is shown on Line 13.

If you want to use an Oracle stored procedure instead of a stored function, like the one shown in Listing 6-8, to retrieve one or more simple data types using output parameters, you can use the example code shown in Listing 6-9.

#### *Listing 6-8. A Simple Oracle Stored Procedure*

```
1 CREATE OR REPLACE PROCEDURE SIMPLESTOREDPROCEDURE
2 (lngNumRows OUT NUMBER)
3 AS
4 BEGIN
5 SELECT COUNT(*) INTO lngNumRows FROM TBLUSER;
6 END SIMPLESTOREDPROCEDURE;
```
The Oracle stored procedure in Listing 6-8 accepts one output parameter (lngNumRows) and sets this parameter to the number of rows in the tblUser table when executed. You can see how you can call this stored procedure from code, in Listing 6-9.

#### *Listing 6-9. Running a Simple Oracle Stored Procedure*

```
1 public void ExecuteSimpleOracleSP() {
 2 OleDbConnection cnnUserMan;
 3 OleDbCommand cmmUser;
 4 OleDbParameter prmNumRows;
 5 object objReturnValue;
 6
 7 // Instantiate and open the connection
 8 cnnUserMan = new OleDbConnection(STR_CONNECTION_STRING);
9 cnnUserMan.Open();
10
11 // Instantiate and initialize command
12 cmmUser = new OleDbCommand("SimpleStoredProcedure", cnnUserMan);
13 cmmUser.CommandType = CommandType.StoredProcedure;
14 // Instantiate output parameter and add to parameter
15 // collection of command object
16 prmNumRows = cmmUser.CreateParameter();
17 prmNumRows.Direction = ParameterDirection.Output;
18 prmNumRows.DbType = DbType.Int64;
19 prmNumRows.Precision = 38;
20 prmNumRows.Size = 38;
21 cmmUser.Parameters.Add(prmNumRows);
2223 // Retrieve and display value
24 objReturnValue = cmmUser.ExecuteScalar();
25 MessageBox.Show(cmmUser.Parameters[0].Value.ToString());
26 }
```
In Listing 6-9, I again use the **ExecuteScalar** method of the DataReader class on Line 24 for retrieving a value from a stored procedure. The example code on Listing 6-9 really isn't all that different from Listing 6-7, but it does show you how to call a stored procedure instead of a stored function.

The Oracle stored procedures and stored functions, and the example code to execute them shown so far, only deal with simple return values. If you need to return result sets, such as in Listings 6-2, 6-3, and 6-4, you need to use cursors in the stored procedures.4 Listing 6-10 shows a stored procedure that returns a result set using cursors.

```
Listing 6-10. Oracle Stored Procedure Returning Result Set
```

```
1 CREATE OR REPLACE PACKAGE PKGTBLUSER
 2 AS
 3 TYPE CUR_TBLUSER IS REF CURSOR RETURN TBLUSER%ROWTYPE;
 4 END PKGTBLUSER;
 5
 6 CREATE OR REPLACE PROCEDURE USPGETUSERSBYLASTNAME
 7 (ROWS OUT PKGTBLUSER.CUR_TBLUSER, strLastName IN VARCHAR2)
 8 IS
 9 BEGIN
10 OPEN ROWS FOR SELECT * FROM TBLUSER
11 WHERE LASTNAME = strLastName;
12 END USPGETUSERSBYLASTNAME;
```
In Listing 6-10, you can see how I first create a package definition (Lines 1 through 4) in my Oracle database, and in this package I define the CUR\_TBLUSER cursor type, which is of data type **REF CURSOR,**<sup>5</sup> that returns rows from the tblUser table. The package definition only holds the type declaration, which is used in the stored procedure. Please note that the notion of Oracle package definitions and package bodies are beyond the scope of this book, although you can certainly use a package body instead of the stored procedure shown on Lines 6 through 12. Please see your Oracle documentation for more information on packages.

You need to declare the cursor type in a package, because you're using it as the data type for one of the parameters in the USPGETUSERSBYLASTNAME stored procedure. You can't declare a data type in the parameters section of a stored

<sup>4.</sup> You can also use cursors with a stored function, but because I won't be using the function return value from this point on, I'll concentrate on using stored procedures.

<sup>5.</sup> This is short for REFERENCE CURSOR, and basically it's used as a pointer to the original data. Please see your Oracle documentation for more information.

procedure, which is why you need it declared elsewhere. If you look at the parameters declaration on Line 7, you can see that I need to use the full path to the data type, PKGTBLUSER.CUR\_TBLUSER. Lines 10 and 11 of Listing 6-10 is where the rows that match the passed last name criterion, are retrieved with the CUR\_TBLUSER cursor and saved in the ROWS OUT parameter. Listing 6-11 shows you how to retrieve the result set from the stored procedure.

```
Listing 6-11. Retrieving Result Set from Oracle Stored Procedure
```

```
1 public void OracleGetUsersByLastName() {
 2 OleDbConnection cnnUserMan;
 3 OleDbCommand cmmUser;
 4 OleDbParameter prmLastName;
 5 OleDbDataReader drdUser;
 6
 7 // Instantiate and open the connection
 8 cnnUserMan = new OleDbConnection(STR_CONNECTION_STRING);
9 cnnUserMan.Open();
10
11 // Instantiate and initialize command
12 cmmUser = new OleDbCommand("USPGETUSERSBYLASTNAME", cnnUserMan);
13 cmmUser.CommandType = CommandType.StoredProcedure;
14 // Instantiate, initialize and add parameter to command
15 prmLastName = cmmUser.Parameters.Add("strLastName", OleDbType.VarChar,
16 50);
17 // Indicate this is an input parameter
18 prmLastName.Direction = ParameterDirection.Input;
19 // Set the type and value of the parameter
20 prmLastName.Value = "Doe";
21
22 // Retrieve rows
23 drdUser = cmmUser.ExecuteReader();
24 // Loop through the returned rows
25 while (drdUser.Read()) {
26 // Display the last name of all user rows
27 MessageBox.Show(drdUser["LastName"].ToString());
28 }
29 }
```
In Listing 6-11, you can see how I set up the command object on Lines 12 through 13, and then prepare the prmLastName input parameter with the value of "Doe". I then call the **ExecuteReader** method of the Command class, which returns the DataReader with all users with a last name of Doe. If you compare the stored procedure in Listing 6-10 and the example code in Listing 6-11, you'll see

that there's a mismatch of the number of parameters. The stored procedure has two parameters, the last name input parameter and the result set output parameter. However, I only set up one parameter in Listing 6-11 and that's the last name input parameter. The command object takes care of returning the result set as the return value of the function call (**ExecuteReader**) instead of as an output parameter. It almost works the same as with the SQL Server example code in Listing 6-3.

**NOTE** *It doesn't matter where you place the* ROWS OUT *parameter in the stored procedure parameter declaration—that is, whether you place it first as is done in Listing 6-10, or last like this:* (strLastName IN VARCHAR2, ROWS OUT PKGTBLUSER.CUR\_TBLUSER)

There are other ways of calling a stored procedure in your Oracle database, such as using the ODBC {call storedprocedurename} syntax, but I've chosen to show you the way that looks and feels as close to the one used for calling SQL Server procedures.

# **Using Views**

A *view* is, as the word suggests, a display of data in your database. Perhaps it helps to think of a view as a virtual table. It can be a subset of a table or an entire table, or it can be a subset of several joined tables. Basically, a view can represent just about any subset of data in your database, and you can include other views in a view. Including a view in another view is called *nesting*, and it can be a valuable way of grouping display data. However, nesting too deeply can also result in performance problems and can certainly make it a real challenge to track down errors. There isn't really any magic to a view or any big secrets that I can let you in on; it's simply just a great tool for manipulating your data. In the rest of this section, I am going to look at why, when, where, and how you should use a view.

**NOTE** *The example code shown in this section is SQL Server only, but if you take a look at the accompanying example code, you'll see that it works exactly the same with Microsoft Access queries. Only the SQL Server .NET Data Provider has been changed to the OLE DB .NET Data Provider. The same goes for Oracle views. See the example code, which is almost identical to the Microsoft Access code. Views aren't supported in MySQL 3.23.45.*

# *View Restrictions*

A view is almost identical to a row-returning query, with just a few exceptions. Some of the restrictions are detailed here:

- **•** COMPUTE and COMPUTE BY clauses cannot be included in your view.
- ORDER BY clauses aren't allowed in a view, unless you specify the TOP clause as part of the SELECT statement. However, you can index a view with SQL Server 2000.
- The INTO keyword cannot be used to create a new table.
- Temporary tables cannot be referenced.

There are other restrictions, so please check with your SQL Server documentation and/or Help Files.

## *Why Use a View?*

Like stored procedures, views are used for server-side processing of your data, but whereas stored procedures mainly are used for security and performance reasons, views are generally used to secure access to your data and to hide complexity of queries that contain many joins. You may want to use a view for a variety of reasons:

- *Security:* You don't want your users to access the tables directly, and with the help of a view you can restrict users to seeing only the parts of a table they are allowed to see. You can restrict access to specific columns and/or rows and thus make it easy for your users to use for their own queries.
- *Encryption:* You can encrypt a view so that no one can see where the underlying data comes from. Mind you, this is an irreversible action, meaning that the textual SQL statements that form the view can't be retrieved again!
- *Aggregated data:* Views are often used on large scale systems to provide aggregated data.

There are other reasons for creating a view, but the mentioned reasons are certainly two of the most common.

# *Creating a View*

It's easy to create a view. If you are used to working with the SQL Server's **Server Manager**, you should check out what the **Server Explorer** has to offer you. Here's how you create a view using the UserMan database as an example:

- 1. Open up the Server Explorer window.
- 2. Expand the UserMan database on your database server.
- 3. Right-click the Views node and select New View.

This brings up the View Designer, which in fact is the same as the Query Designer.

**NOTE** *The Query Designer is described in detail in Chapter 4. Although the View Designer and Query Designer have the same look and feel, you cannot create views that don't adhere to the view restrictions mentioned in the section, "View Restrictions."*

The Add Table dialog box is also shown when the View Designer is displayed. In this dialog box, simply select the tables you want to retrieve data from and click Add. Click Close when all the required tables have been added.

As you start selecting in the Diagram pane the columns that should be output when the view is run, the SQL pane and the Grid pane change accordingly. When you are done selecting the columns to output, you should save the view using Ctrl+S.

#### **EXERCISE**

- 1) Create a new view. This view should contain the following tables: tblUser, tblRights, and tblUserRights. The following fields should be output: tblUser.LoginName, tblUser.FirstName, tblUser.LastName, and tblRights.Name.
- 2) Save the view under the name **viwUserInfo**. The new view should look like the one in Figure 6-9.

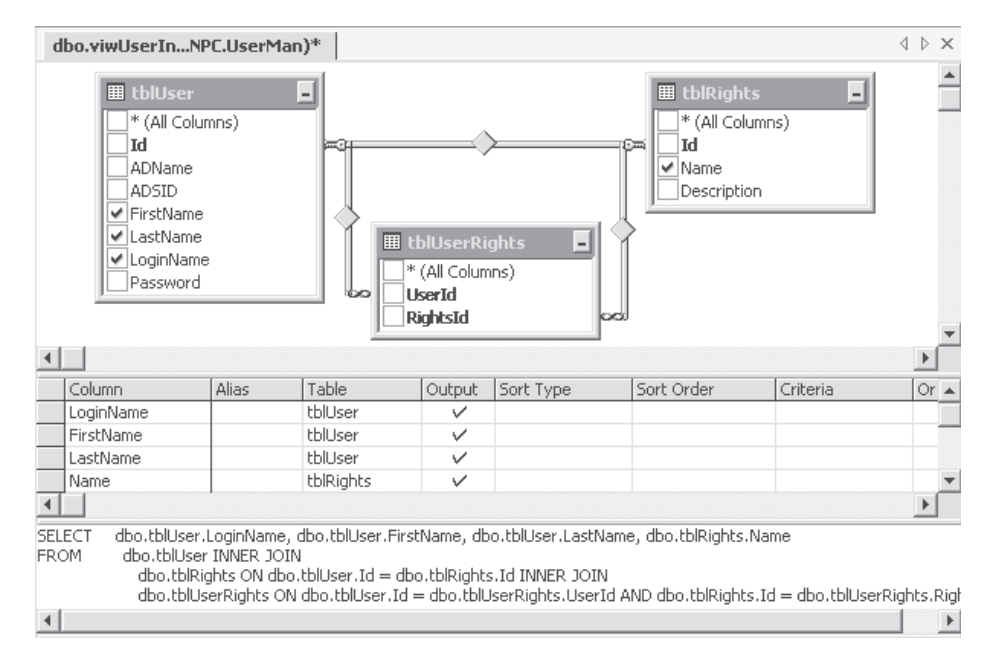

*Figure 6-9. The* viwUserInfo *view*

# *Running a View from the IDE*

"Running a view" is perhaps not the most appropriate phrase when you think about it. On the other hand, the view does have to retrieve the data from all the tables referenced in the view, so I guess this phrase will have to do.

Anyway, you can run a view from the View Designer by right-clicking a blank area of the View Designer and selecting Run from the pop-up menu. The data retrieved by the view is then displayed in the Results pane of the View Designer.
#### **EXERCISE**

1) Run the viwUserInfo view from the View Designer. The Results pane now displays rows like the ones in Figure 6-10.

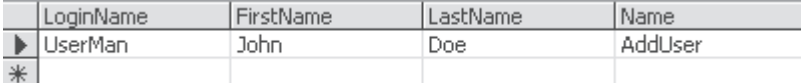

*Figure 6-10. The results of running the* viwUserInfo *view*

- 2) Notice that the Name field of the tblRights table seems a bit confusing, because it doesn't really show what Name means. So in the Grid pane, you should add the text **RightsName** to the Alias column in the Name row.
- 3) Run the view again and notice how the new column name appears in the Results pane.
- 4) Save the view with Ctrl+S.

### *Using a View from Code*

Actually, it's very easy to use a view in code, because a view is referenced like any standard table in your database, which means that you can retrieve data using a command object or a data adapter that fills a data set, and so on.

**NOTE** *Please see Chapter 3B for specific information on how to manipulate data in a table.*

#### *Retrieving Read-Only Data from a View in Code*

The simplest use of a view is for display purposes, like when you just need to display some information from one or more related tables. Because in the example code I don't have to worry about updates, I don't have to set up anything particular. Listing 6-12 demonstrates how to return all rows from a view and populate a data reader.

```
Listing 6-12. Retrieving Rows in a View
 1 public void RetrieveRowsFromView() {
 2 SqlConnection cnnUserMan;
 3 SqlCommand cmmUser;
 4 SqlDataReader drdUser;
 5
6 // Instantiate and open the connection
 7 cnnUserMan = new SqlConnection(STR_CONNECTION_STRING);
8 cnnUserMan.Open();
9
10 // Instantiate and initialize command
11 cmmUser = new SqlCommand("SELECT * FROM viwUserInfo", cnnUserMan);
12 // Get rows
13 drdUser = cmmUser.ExecuteReader();
14 }
```
Listing 6-12 is just like any other row-returning query, except that a view is queried instead of a table.

#### *Manipulating Data in a View from Code*

Listing 6-12 shows you how to retrieve data from a view into a data reader, and this means the data cannot be updated, because the data reader doesn't allow updates. However, it's possible to update data in a view. The problem with this is that various versions of SQL Server support different levels of update support for views. If you only have one table in a view, this isn't a problem at all; however, if you have multiple tables in a view, only SQL Server 2000 supports updating rows in more than one of the source tables. Besides the mentioned problems, you'll certainly run into even bigger problems if you need to migrate to a different RDBMS. Generally, I would discourage updating data in views.

#### **EXERCISE**

- 1) Create a new view. This view should contain the tblUser table. The following fields should be output: Id, FirstName, LastName, and LoginName.
- 2) Save the view under the name **viwUser**. The new view should look like the one in Figure 6-11.

| dbo.viwUser :ANPC.UserMan)                                                 |                                                                                             |                 |         |              |           |            |          |  | $\triangle$ $\triangleright$ $\times$ |  |
|----------------------------------------------------------------------------|---------------------------------------------------------------------------------------------|-----------------|---------|--------------|-----------|------------|----------|--|---------------------------------------|--|
|                                                                            | <b>囲 tblUser</b>                                                                            |                 | ᆁ       |              |           |            |          |  |                                       |  |
|                                                                            | $\vee$ Id<br>ADName<br><b>ADSID</b><br>√ FirstName<br>√ LastName<br>√ LoginName<br>Password | * (All Columns) |         |              |           |            |          |  |                                       |  |
|                                                                            |                                                                                             |                 | Table   |              |           |            |          |  | $\blacktriangleright$                 |  |
|                                                                            | Column                                                                                      | Alias           |         | Output       | Sort Type | Sort Order | Criteria |  | Or $\blacktriangle$                   |  |
|                                                                            | Id                                                                                          |                 | tblUser | $\checkmark$ |           |            |          |  |                                       |  |
|                                                                            | <b>FirstName</b>                                                                            |                 | tblUser | ✓            |           |            |          |  |                                       |  |
|                                                                            | LastName                                                                                    |                 | tblUser | ✓            |           |            |          |  |                                       |  |
|                                                                            | LoginName                                                                                   |                 | tblUser | $\checkmark$ |           |            |          |  |                                       |  |
|                                                                            |                                                                                             |                 |         |              |           |            |          |  |                                       |  |
| SELECT<br>Id, FirstName, LastName, LoginName<br>dbo.tblUser<br><b>FROM</b> |                                                                                             |                 |         |              |           |            |          |  |                                       |  |

*Figure 6-11. The* viwUser *view*

This view, which can be located on SQL Server 7.0 as well as SQL Server 2000, can be manipulated using the code in Listing 6-13.

```
Listing 6-13. Manipulating Data in a View Based on a Single Table
```

```
1 public void ManipulatingDataInAViewBasedOnSingleTable() {
2 const string STR SQL USER SELECT = "SELECT * FROM viwUser";
3 const string STR SQL USER DELETE = "DELETE FROM viwUser WHERE Id=@Id";
4 const string STR SQL USER INSERT = "INSERT INTO viwUser(FirstName, " +
 5 "LastName, LoginName, Logged, Description) VALUES(@FirstName, " +
6 "@LastName, @LoginName)";
7 const string STR_SQL_USER_UPDATE = "UPDATE viwUser SET FirstName=" +
8 "@FirstName, LastName=@LastName, LoginName=@LoginName WHERE Id=@Id";
9
10 SqlConnection cnnUserMan;
11 SqlCommand cmmUser;
```

```
12 SqlDataAdapter dadUser;
13 DataSet dstUser;
14
15 SqlCommand cmmUserSelect;
16 SqlCommand cmmUserDelete;
17 SqlCommand cmmUserInsert;
18 SqlCommand cmmUserUpdate;
19
20 SqlParameter prmSQLDelete, prmSQLUpdate;
21
22 // Instantiate and open the connection
23 cnnUserMan = new SqlConnection(STR CONNECTION STRING);
24 cnnUserMan.Open();
25
26 // Instantiate and initialize command
27 cmmUser = new SqlCommand("SELECT * FROM viwUser", cnnUserMan);
28 // Instantiate the commands
29 cmmUserSelect = new SqlCommand(STR SQL USER SELECT, cnnUserMan);
30 cmmUserDelete = new SqlCommand(STR_SQL_USER_DELETE, cnnUserMan);
31 cmmUserInsert = new SqlCommand(STR SQL USER INSERT, cnnUserMan);
32 cmmUserUpdate = new SqlCommand(STR SQL USER UPDATE, cnnUserMan);
33 // Instantiate command and data set
34 cmmUser = new SqlCommand(STR SQL USER SELECT, cnnUserMan);
35 dstUser = new DataSet();
36
37 dadUser = new SqlDataAdapter();
38 dadUser.SelectCommand = cmmUserSelect;
39 dadUser.InsertCommand = cmmUserInsert;
40 dadUser.DeleteCommand = cmmUserDelete;
41 dadUser.UpdateCommand = cmmUserUpdate;
42
43 // Add parameters
44 prmSQLDelete = dadUser.DeleteCommand.Parameters.Add("@Id", SqlDbType.Int,
45 0, "Id");
46 prmSQLDelete.Direction = ParameterDirection.Input;
47 prmSQLDelete.SourceVersion = DataRowVersion.Original;
48
49 cmmUserUpdate.Parameters.Add("@FirstName", SqlDbType.VarChar, 50,
50 "FirstName");
51 cmmUserUpdate.Parameters.Add("@LastName", SqlDbType.VarChar, 50,
52 "LastName");
53 cmmUserUpdate.Parameters.Add("@LoginName", SqlDbType.VarChar, 50,
54 "LoginName");
```

```
55 prmSQLUpdate = dadUser.UpdateCommand.Parameters.Add("@Id", SqlDbType.Int,
56 0, "Id");
57 prmSQLUpdate.Direction = ParameterDirection.Input;
58 prmSQLUpdate.SourceVersion = DataRowVersion.Original;
59
60 cmmUserInsert.Parameters.Add("@FirstName", SqlDbType.VarChar, 50,
61 "FirstName");
62 cmmUserInsert.Parameters.Add("@LastName", SqlDbType.VarChar, 50,
63 "LastName");
64 cmmUserInsert.Parameters.Add("@LoginName", SqlDbType.VarChar, 50,
65 "LoginName");
66
67 // Populate the data set from the view
68 dadUser.Fill(dstUser, "viwUser");
69
70 // Change the last name of user in the second row
71 dstUser.Tables["viwUser"].Rows[1]["LastName"] = "Thomsen";
72 dstUser.Tables["viwUser"].Rows[1]["FirstName"] = "Carsten";
73 // Propagate changes back to the data source
74 dadUser.Update(dstUser, "viwUser");
75 }
```
In Listing 6-13, a data adapter and a data set were set up to retrieve and hold data from the viwUser view. The LastName column of row 2 is then updated as well as the data source with the changes in the data set. This simple demonstration was designed to show you how to work with views based on a single table.

# **Using Triggers**

A *trigger* is actually a stored procedure that automatically invokes (triggers) when a certain change is applied to your data. Triggers are the final server-side processing functionality that I'll discuss in this chapter. Until SQL Server 2000 was released, triggers were a vital part of enforcing referential integrity, but with the release of SQL Server 2000, you now have that capability built in. In the rest of this section, I'll show you what a trigger is and when and how you can use it, but there is little C# programming involved with using triggers, because they operate entirely internally, only passing status or error indicators back to the client.

Triggers respond to data modifications using INSERT, UPDATE, and DELETE operations. Basically, you can say that a trigger helps you write less code; you can incorporate business rules as triggers and thus prevent the inclusion of data that is invalid because it violates your business rules.

SQL Server implements AFTER triggers, meaning that the trigger is invoked after the modification has occurred. However, this doesn't mean that a change can't be rolled back, because the trigger has direct access to the modified row and as such can roll back any modification. When SQL Server 2000 was released you also got support for the notion of BEFORE triggers, which you might know from the Oracle RDBMS. In SQL Server 2000, they are called INSTEAD OF triggers.

**NOTE** *The example code shown in this section is SQL Server only, but if you take a look at the accompanying example code, you'll see that Oracle after triggers work almost the same as SQL Server triggers, although the syntax is different. Only the SQL Server .NET Data Provider has been changed to the OLE DB .NET Data Provider. Triggers aren't supported in Microsoft Access or MySQL 3.23.45.*

# *Why Use a Trigger?*

Triggers are automatic, so you don't have to apply the business logic in your code. Here's a perfect situation for a business rule: you need to check if a member of an organization has paid his or her annual fee and therefore is allowed to order material from the organization's library. An INSERT trigger could perform the lookup in the members table when a member tries to order material and check if the member has paid the annual fee. This is exactly what makes a trigger more useful than a constraint in some situations, because a trigger can access columns in other tables, unlike a constraint, which can only access columns in the current table or row. If your code is to handle your business rule, this would mean that you need to look up the member's information in the members table before you can insert the order in the orders table. With the trigger, this lookup is done automatically, and an exception is thrown if you try to insert an order for library material if the member hasn't paid his or her annual fee. Furthermore, you don't have to rely on another front-end code developer to know what the business rules are.

In short, use a trigger for keeping all your data valid or to comply with your business rules. Think of triggers as an extra validation tool, while at the same time making sure you have set up referential integrity.

**NOTE** *With SQL Server 2000, you shouldn't use triggers for referential integrity (see Chapter 2), because you can set that up with the Database Designer. See Chapter 4 for information on the Database Designer.*

 $\leftarrow$   $\rightarrow$   $\times$ 

# *Creating a Trigger*

It's quite easy to create a trigger. This can be done using the Server Manager that comes with SQL Server, but I'll use the Server Explorer. Here's how you create a trigger for the example UserMan database:

- 1. Open up the Server Explorer window.
- 2. Expand the UserMan database on your database server.
- 3. Expand the Tables node.
- 4. Right-click the table for which you want to create a trigger and select New Trigger from the pop-up menu.

This brings up the trigger text editor, which is more or less the same editor you use for your C# code (see Figure 6-12).

```
dbo.tblUser_T...ERV.UserMan)*
```

```
CREATE TRIGGER tblUser Triggerl
1ŀ
                                                                          \blacktriangle2ŀ
  ON dbo.tblUser
3 FOR /* INSERT, UPDATE, DELETE */
41
  AS
5!/* IF UPDATE (column name) ...*/
6
```
*Figure 6-12. Trigger editor with default template*

In the trigger editor, you can see that the template automatically names a new trigger Trigger1 prefixed with the name of the table. Actually, if another trigger with this name already exists, the new trigger is named Trigger2, and so on.

Once you are done editing your trigger, you need to save it by pressing Ctrl+S. As soon as you have saved it, the very first line of the stored procedure changes. The SQL statement CREATE TRIGGER is changed so that the first line reads as follows:

ALTER TRIGGER dbo. . . .

**NOTE** *The trigger editor performs syntax checking when you save your trigger, meaning if the syntax of your trigger is invalid, you aren't allowed to save it to your database.*

#### **EXERCISE**

- 1) Create a new trigger for the tblUser table and save it with the name **tblUser\_Update**.
- 2) This is an update trigger, so you need to change the text on Line 3 to **FOR UPDATE**.
- 3) Replace the text on Line 5 and down with the following:

**DECLARE @strFirstName varchar(50) /\* Get the value for the FirstName column \*/ SELECT @strFirstName = (SELECT FirstName FROM inserted) /\* Check if we're updating the LastName column. If so, make sure FirstName is not NULL \*/ IF UPDATE (LastName) AND @strFirstName IS NULL BEGIN /\* Roll back update and raise exception \*/ ROLLBACK TRANSACTION RAISERROR ('You must fill in both LastName and FirstName', 11, 1) END**

Now the stored procedure should look like the one in Figure 6-13.

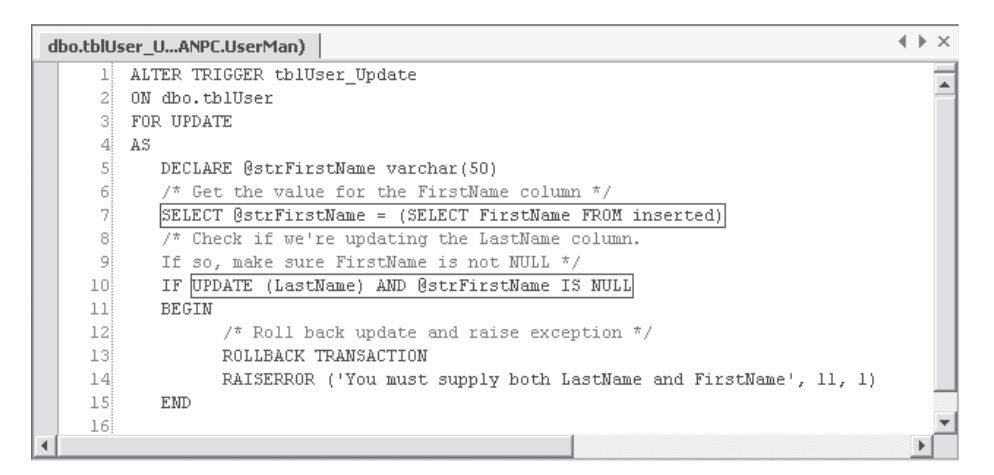

*Figure 6-13. The* tblUser\_Update *trigger*

4) Don't forget to save the changes using Ctrl+S.

When a trigger has been saved to the database, you can locate it under the table to which it belongs in the **Server Explorer**.

The tblUser Update trigger is invoked when updating a row in the user table. The trigger first tests to see if the LastName column is updated. If it is, then the trigger checks to see if the FirstName column is empty, because if it is the update is rolled back and an exception is raised. Please note that this trigger is designed to work with only one updated or inserted row at a time. If more rows are inserted at the same time, the trigger will have to be redesigned to accommodate this. However, this trigger only serves as a demonstration. The functionality of this trigger can easily be implemented using constraints, because the check I perform is done in the same table. If I had looked up a value in a different table, then the trigger would be your only choice.

Please see your SQL Server documentation if you need more information on how to create triggers. Listing 6-14 shows you how to execute the new trigger, demonstrating how to raise an exception you can catch in code.

```
Listing 6-14. Invoking Trigger and Catching Exception Raised
 1 public void TestUpdateTrigger() {
 2 const string STR SQL USER SELECT = "SELECT * FROM tblUser";
 3 const string STR SQL USER DELETE = "DELETE FROM tblUser WHERE Id=@Id";
4 const string STR SQL USER INSERT = "INSERT INTO tblUser(FirstName, " +
 5 "LastName, LoginName) VALUES(@FirstName, @LastName, @LoginName)";
6 const string STR_SQL_USER_UPDATE = "UPDATE tblUser SET " +
 7 FirstName=@FirstName, LastName=@LastName, LoginName=@LoginName WHERE" +
8 " Id=@Id";
9
10 SqlConnection cnnUserMan;
11 SqlCommand cmmUser;
12 SqlDataAdapter dadUser;
13 DataSet dstUser;
14
15 SqlCommand cmmUserSelect;
16 SqlCommand cmmUserDelete;
17 SqlCommand cmmUserInsert;
18 SqlCommand cmmUserUpdate;
19
20 SqlParameter prmSQLDelete, prmSQLUpdate, prmSQLInsert;
21
22 // Instantiate and open the connection
23 cnnUserMan = new SqlConnection(STR_CONNECTION_STRING);
24 cnnUserMan.Open();
25
26 // Instantiate and initialize command
27 cmmUser = new SqlCommand("SELECT * FROM tblUser", cnnUserMan);
28 // Instantiate the commands
29 cmmUserSelect = new SqlCommand(STR SQL USER SELECT, cnnUserMan);
30 cmmUserDelete = new SqlCommand(STR SQL USER DELETE, cnnUserMan);
31 cmmUserInsert = new SqlCommand(STR SQL USER INSERT, cnnUserMan);
32 cmmUserUpdate = new SqlCommand(STR SQL USER UPDATE, cnnUserMan);
33 // Instantiate command and data set
34 cmmUser = new SqlCommand(STR SQL USER SELECT, cnnUserMan);
35 dstUser = new DataSet();
36
37 dadUser = new SqlDataAdapter();
38 dadUser.SelectCommand = cmmUserSelect;
39 dadUser.InsertCommand = cmmUserInsert;
40 dadUser.DeleteCommand = cmmUserDelete;
41 dadUser.UpdateCommand = cmmUserUpdate;
42
```

```
43 // Add parameters
44 prmSQLDelete = dadUser.DeleteCommand.Parameters.Add("@Id", SqlDbType.Int,
45 0, "Id");
46 prmSQLDelete.Direction = ParameterDirection.Input;
47 prmSQLDelete.SourceVersion = DataRowVersion.Original;
48
49 cmmUserUpdate.Parameters.Add("@FirstName", SqlDbType.VarChar, 50,
50 "FirstName");
51 cmmUserUpdate.Parameters.Add("@LastName", SqlDbType.VarChar, 50,
52 "LastName");
53 cmmUserUpdate.Parameters.Add("@LoginName", SqlDbType.VarChar, 50,
54 "LoginName");
55 prmSQLUpdate = dadUser.UpdateCommand.Parameters.Add("@Id", SqlDbType.Int,
56 0, "Id");
57 prmSQLUpdate.Direction = ParameterDirection.Input;
58 prmSQLUpdate.SourceVersion = DataRowVersion.Original;
59
60 cmmUserInsert.Parameters.Add("@FirstName", SqlDbType.VarChar, 50,
61 "FirstName");
62 cmmUserInsert.Parameters.Add("@LastName", SqlDbType.VarChar, 50,
63 "LastName");
64 cmmUserInsert.Parameters.Add("@LoginName", SqlDbType.VarChar, 50,
65 "LoginName");
66
67 // Populate the data set from the view
68 dadUser.Fill(dstUser, "tblUser");
69
70 // Change the name of user in the second row
71 dstUser.Tables["tblUser"].Rows[1]["LastName"] = "Thomsen";
72 dstUser.Tables["tblUser"].Rows[1]["FirstName"] = null;
73
74 try {
75 // Propagate changes back to the data source
76 dadUser.Update(dstUser, "tblUser");
77 }
78 catch (Exception objE) {
79 MessageBox.Show(objE.Message);
80 }
81 }
```
In Listing 6-14, the second row is updated, and the LastName column is set to "Thomsen" and the FirstName to a **null** value. This will invoke the update trigger that throws an exception, which is caught in code and displays the error message.

This should give you a taste for using triggers, and they really aren't that hard to work with. Just make sure you have a well-designed database that doesn't use triggers for purposes that can easily be achieved by other means such as referential integrity.

## *Viewing Trigger Source*

In SQL Server Enterprise Manager, you can see the source for your triggers. Open up Enterprise Manager, expand your SQL Server, and expand databases and your database. Next, select the Tables node, right-click the table you have created the trigger for, and select All Task Manage Triggers from the pop-up menu. This brings up the Triggers Properties dialog box, where you can see and edit the triggers for the selected table.

In the Server Explorer in the VS .NET IDE, you can also view the trigger source by expanding your database, expanding the Tables node, expanding the table with the trigger, and double-clicking the trigger.

#### **Summary**

In this chapter, I discussed how to create various server-side objects for serverside processing of your data. I demonstrated stored procedures, views, and triggers, and showed you how to create, run, and execute a stored procedure from code; how to create, run, and use a view from code, including updating the view; and finally how to create triggers.

I went into enough details about stored procedures, views, and triggers as to what a C# programmer needs to know, but if you are also responsible for coding the SQL Server database and you need more information and example code, I can certainly recommend you read this book:

• *Code Centric: T-SQL Programming with Stored Procedures and Triggers,* by Garth Wells. Published by Apress, February 2001. ISBN: 1893115836.

The next chapter is about hierarchical databases. I'll discuss how you use the LDAP protocol to access a network directory database like the Active Directory and you'll see how to access information stored on Exchange Server 2000.

# **Index**

A

#### Symbols and Numbers

\ (backslash) in Active Directory hierarchies, 420 \* (asterisks), advisory about, 434 < (less than) column comparison symbol, role in Query Designer join types, 323 <= (less than or equal to) column comparison symbol, role in Query Designer join types, 323 <> (not equal to) column comparison symbol, role in Query Designer join types, 323 = (equal to) column comparison symbol, role in Query Designer join types, 323  $=$  operator, using in ADO.NET connected layer, 87 > (greater than) column comparison symbol, role in Query Designer join types, 323 >= (greater than or equal to) column comparison symbol, role in Query Designer join types, 323 1NF (First Normal Form) achieving, 47 checking against UserMan database schema, 53 2NF (Second Normal Form) checking against UserMan database schema, 53 conforming to, 48 3NF (Third Normal Form) achieving, 48–49 checking against UserMan database schema, 53 4NF (Fourth Normal Form) checking against UserMan database schema, 53 conforming to, 49–50 5NF (Fifth Normal Form) achieving, 51 checking against UserMan database schema, 53

**Aborted** member of **MessageQueueTransactionSt atus** Enum, description of, 483 **abstract** keyword in C#, relationship to OOP, 510–512 **AcceptChanges DataRow** class property, 246 **DataSet** class method, 199, 215 **DataTable** class method, 221 **AcceptChangesDuringFill** DataAdapter class property, description of, 172 access control, securing message queuing with, 499–502 accessibility of databases, understanding, 32 ACL (Access Control List), role in securing message queuing, 499–500 Active Directory accessing programmatically, 415 accessing with OLE DB .NET Data Provider, 429–436 binding to objects in, 421–422 checking for existence of properties with, 426 editing exiting properties with, 427 examining **System.DirectoryServices** namespace in, 415–417 exploring, 414–415 identifying objects in, 420 introduction to, 413

7304 and 7309 error messages, trou-

bleshooting in Microsoft Exchange Server 2000, 445

manipulating object property values with, 426–429 manipulating user properties with, 428–429 retrieving SID for users with, 435–436 searching for objects of specific classes in, 423–424

searching objects in, 422–425

Active Directory *(continued)* specifying information for retrieval with OLE DB .NET data providers, 431–432 studying **DirectoryEntry** class in, 417–422 updating, 429 updating cache after making changes to, 426 validating users with, 585 Web site for, 415, 434 Active Directory class, calling for UserMan example application, 581 Active Directory connections specifying domains for LDAP access, 431 specifying OLE DB providers for, 430–431 Active Directory nodes or objects, returning nondefault properties from, 424–425 Active Directory objects adding to UserMan example application, 579–581 updating, 435 Add Database Reference dialog box, displaying, 297–298 Add Server dialog box, displaying, 286 Add Table dialog box, displaying in Database Designer, 307 **AddNew** method of **CurrencyManager** class, 540 of **DataView** class, 240 Addr or Address **ConnectionString** property value, details of, 66–67 Admin Queue, receiving message rejection notification in, 493–494 ADName column in tblUser column for CUser class, details of, 514, 516 ADO (Active Data Objects) accessing ODBC data sources in, 59 explanation of, 55 resources for, 56 using with ADO.NET disconnected layer, 276–278 versus ADO.NET, 56, 59 ADO **Recordset** classes, populating **DataSet** objects with, 205–206 ADO.NET (Active Data Objects.NET) versus ADO, 56, 59 resources for, 57 role of data-related namespaces in, 58–59

ADO.NET connected layer clearing OLE DB object pooling in, 93–94 closing connections in, 86 command class methods in, 138–139 command class properties in, 129–137 comparing connection objects in, 87–88 comparing **State** to **ConnectionState** in, 89 comparing with **ReferenceEquals** method in, 88 data providers and drivers in, 59–63 data providers in, 59 data-related namespaces in, 58–59 declaring and instantiating **XmlReader** objects in, 168 defining transaction boundaries in, 99 disabling ODBC connection pooling in, 94–96 disabling OLE DB connection pooling in, 93 disposing of connections in, 86–87 DNs and RDNs in, 420 drivers in, 59 executing commands in, 139–142 handling Command class exceptions in, 143–146 handling Connection class exceptions in, 110–123 handling connection state changes in, 89–90 handling fill operation errors in, 184–185 handling messages in, 97–98 handling row updates in, 185–188 introduction to, 55 manipulating connection state in, 88–96 opening connections in, 85–86 pooling connections for **SqlConnection**, 92–93 pooling connections in, 90–96 role of Connection class in, 63–64 role of **ConnectionString** property in, 65–76 role of transactions in, 98 setting command properties in, 178–184 support for manual transactions, 99 using == operator in, 87 using command objects in, 123 using CommandBuilder class in, 188–191

using Connection class events with, 85–86 using Connection class methods with, 80–84 using Connection class properties with, 76–80 using DataReader class with, 146 using **Equals** method in, 87–88 using members of **ConnectionState** Enum with, 89 ADO.NET disconnected layer introduction to, 193 role of data source locking in, 265–276 using classic ADO and COM Interop with, 276–278 using cursors in, 261–265 using **DataColumn** class in, 249–252 using **DataRelation** class in, 252–261 using **DataRow** class in, 245–249 using **DataSet** class with, 193–194 using **DataTable** class with, 218–223 using **DataView** class in, 238–245 using XML with **DataSet** class in, 195–196 ADSID column in tblUser column for CUser class, details of, 514 adsPath, retrieving from Active Directory with OLE DB .NET data providers, 432 AFTER triggers, functionality of, 406 aggregated data, using views for, 398 Alias grid pane column in Query Designer, 326 **AllowDBNull DataColumn** class property, description of, 250 **AllowDelete DataView** class property, description of, 239 **AllowEdit DataView** class property, description of, 239 **AllowNew DataView** class property, description of, 239 Alt+F11 keyboard shortcut, accessing Macros IDE with, 22 anomalies in normal forms, explanation of, 46 Antechinus C# Programming Editor, Web site for, 15 Append grid pane column in Query Designer, 326 Application Name **ConnectionString** property value, details of, 66–67 **ApplicationException** class, explanation of, 356

**ApplyDefaultSort DataView** class property, description of, 239 Apress Web site accessing, 57 downloading UserMan classes from, 567 **ArgumentException** exception, 351 handling for DataReader, 160 throwing, 113 thrown by **CommandTimeout** property, 143 thrown by **CommandType** property, 144 thrown by **UpdatedRowSource** property, 145–146 **ArgumentNullException** exception, 351, 353 **ArgumentOutOfRangeException** exception, 170, 351, 354 arguments advisory about usage with **SqlXmlAdapter** and **SqlXmlCommand** classes, 617 creating stored procedures with, 382–384 using stored procedures with, 384–385 arguments and return values, running stored procedures with, 385–387 ASP (Active Server Pages), evolution of, 5 ASP.NET data binding, maintaining state in, 548–549 ASP.NET, explanation of, 5 ASP.NET server controls, binding to data sources, 545–548 assemblies functionality of, 9–11 interaction of namespaces with, 13 assembly attributes, customizing, 11 **Assert Debug** class method, 363 assertions definition of, 360 using with **Debug** class, 362–364 asterisks (\*), advisory about, 434 AttachDBFilename **ConnectionString** property value, details of, 66–67 **AttributeCount XmlReader** class property, 162 auditing, securing message queuing with, 502 authenticated messages, sending, 494–495 authentication, securing message queuing with, 490–495

**AuthenticationType** property of **DirectoryEntry** class, description of, 417 AUTO SELECT . . . FOR XML statement keyword, description of, 588 **AutoIncrement DataColumn** class property, description of, 250 **AutoIncrementSeed DataColumn** class property, description of, 250 **AutoIncrementStep DataColumn** class property, description of, 250 automatic garbage collection, role in .NET Framework, 8 automatic transactions explanation of, 110 use of, 586

#### B

backslash (\) in Active Directory hierarchies, 420 **BaseURI XmlReader** class property, 162 BEFORE triggers, functionality of, 406 **Begin** method of Transaction class, description of, 109 **BeginEdit DataRow** class property, description of, 246 **BeginLoadData DataTable** class method, description of, 221 **BeginTransaction** method exception handling, 111–112 of **OdbcConnection** class, 83, 101 of **OleDbConnection** class, 81 of **SqlConnection** class, 80, 100–101 BINARY BASE64 SELECT . . . FOR XML statement keyword, description of, 588 binding context, examining for Windows forms, 527–528 **BindingContext** object, role in Windows forms, 527–528, 538–539 **Bindings** property of **CurrencyManager** class, description of, 540 Body setting for message queue encryption, explanation of, 497–498 BOF (Beginning-Of-File), moving cursors to, 263–264 **Broken** member of **ConnectionState** Enum, description of, 89 broken ownership chain, explanation of, 376 browsers appearance after restarting virtual directory in SQLXML 2.0, 602 troubleshooting in SQLXML 2.0, 609–610 browsing scope, definition of, 19

Bulk Load feature of SQLXML 2.0, resource for, 593

#### C

\*.cmd extension, explanation of, 303 C (country) moniker, role in LDAP syntax, 421 C# keywords related to OOP, list of, 510–511 **Cancel** Command class method, description of, 138 **CancelCurrentEdit CurrencyManager** class method, description of, 540 **CancelEdit DataRow** class property, description of, 246 **CanResolveEntity XmlReader** class property, 162 **Caption DataColumn** class property, description of, 250 cascades, role in referential integrity, 44 **CaseSensitive** property of **DataSet** class, 197 of **DataTable** class, 219 **catch** blocks role in exception handling, 344, 348–349 role in filtering exceptions, 355 **ChangeDatabase** method of **OleDbConnection** class, 81, 83 of **SqlConnection** class, 80 throws exception, 114 **Chaos** member of **IsolationLevel** Enum, description of, 102 child tables explanation of, 39 and referential integrity, 44–45 **ChildColumns DataRelation** class property, description of, 254 **ChildKeyConstraint DataRelation** class property, description of, 254 **ChildRelations DataTable** class property, description of, 219 **Children** property of **DirectoryEntry** class, description of, 417 **ChildTable DataRelation** class property, description of, 254 Class View in Solution Explorer, switching to, 507 classes, wrapping as components, 582 clear **DataSet**, explanation of, 209 clear **DataTable**, explanation of, 227 **Clear** method of **DataSet** class, 199 of **DataTable** class, 221

**ClearErrors DataRow** class property, description of, 246 client-side cursors, explanation of, 262 clients, creating for UserMan example application, 582–583 close connection, explanation of, 86 **Clone** method of **DataSet** class, 199 of **DataTable** class, 221 using with **DataSet** objects, 210 using with **DataTable** objects, 228 **Close** method of DataReader class, 152 of **DirectoryEntry** class, 419 of **OdbcConnection** class, 83 of **OleDbConnection** class, 81 of **SqlConnection** class, 80 of **XmlReader** class, 164 **Closed** member of **ConnectionState** Enum, description of, 89 CLR (common language runtime) handling exceptions with, 359 versus IVM, 9 .NET Framework adherence to, 6–8 CLR tasks, built-in type of, 7 CLS (Common Language Specification), .NET Framework adherence to, 4, 6 CN (common name) moniker, role in LDAP syntax, 420–421 code, running simple stored procedures from, 380–382, 401–405 column and row change events, examining order of, 232–233 column attributes for tables, displaying with Database Designer, 310 column changes, handling in **DataTable** objects, 233–234 Column grid pane item in Query Designer, 326 **ColumnChanged DataTable** class event, description of, 224 **ColumnChanging DataTable** class event, description of, 224 **ColumnMapping DataColumn** class property, description of, 250 **ColumnName DataColumn** class property, description of, 250 columns adding to tables with Table Designer, 315–316 checking for null values in, 149–150 choosing in Data Form Wizard, 532 in database table rows, definition of, 36 role in databases, 36

sorting with Query Designer, 324 **Columns DataTable** class property, description of, 219 COM components, using from within .NET Framework, 276–278 COM Interop resource for, 56 using with ADO.NET disconnected layer, 276–278 COM types, generating metadata for, 277–278 Command class methods, 129–137 properties, 138–139 command files, adding for scripts, 303–304 command mode, role in VS .NET IDE, 18–19 command object parameters, adding to UserMan example application, 575–576 Command objects instantiating for UserMan database, 573–574 using in ADO.NET connected layer, 123 command properties, setting in ADO.NET connected layer, 178–184 Command Window in VS .NET IDE, modes for, 18–19 CommandBuilder class, using in ADO.NET connection layer, 188–191 commands, executing in ADO.NET connected layer, 139–142 **CommandText** property of **OdbcCommand** class, 135 of **OleDbCommand** class, 132 of **SqlCommand** class, 130 **CommandTimeout** property of **OdbcCommand** class, 135of **OleDbCommand** class, 132 of **SqlCommand** class, 130 throws **ArgumentException** exception, 143 **CommandType** property of **OdbcCommand** class, 135–136 of **OleDbCommand** class, 132–133 of **SqlCommand** class, 130 throws **ArgumentException** exception, 144 **Commit** method of Transaction class, description of, 109 **CommitChanges DirectoryEntry** class method, description of, 419

**Committed** member of **MessageQueueTransactionSt atus** Enum, description of, 483 common language runtime. *See* CLR Common Language Specification. *See* CLS common type system. *See* CTS compare connections, explanation of, 87–88 comparisons, performing in ADO.NET connected layer, 87 components, wrapping classes as, 582 composite keys in databases, definition of, 43 role in databases, 43 Computer Management MMC versus Server Explorer, advisory when creating public message queues, 457 **Compute DataTable** class method, description of, 221 concurrency violations handling, 273–275 ignoring, 271–273 occurrence of, 269–270 Connect As dialog box, displaying, 287 Connect Timeout or Connection Timeout **ConnectionString** property value, details of, 68–69 **Connecting** member of **ConnectionState** Enum, description of, 89 Connection class events, 84–85 exceptions handling, 110–123 explanation of, 63 functionality of, 63–64 methods of, 80–84 properties of, 76–79 Connection Lifetime **ConnectionString** property value, details of, 68–69 Connection objects, comparing in ADO.NET connected layer, 87–88 **Connection OdbcCommand** class property, details of, 136 **Connection OleDbCommand** class property, details of, 133 connection oriented programming, explanation of, 450 connection pools explanation of, 90–96 resetting connections in, 93

**Connection** property of Transaction class, description of, 108 Connection Reset **ConnectionString** property value, details of,  $70 - 71$ Connection Reset value, resetting connections in connection pools with, 93 **Connection SqlCommand** class property, details of, 130 connection state, manipulating in ADO.NET connected layer, 88–96 connection state messages, handling in ADO.NET connected layer, 97–98 connectionless programming, explanation of, 450 connections choosing in Data Form Wizard, 530 closing in ADO.NET connection layer, 86 deleting with Server Explorer, 285 disposing in ADO.NET connected layer, 86–87 handling with Server Explorer, 282–285 opening in ADO.NET connected layer, 85–86 removing from pools, 92 setting with VS .NET IDE, 26 **ConnectionState**, comparing **State** to, 89 **ConnectionString** property examining after setting, 76 example of white space in, 91 exception handling, 112–113 functionality of, 65 values for, 66–75 **ConnectionTimeout** property exception handling, 113 of **OdbcConnection** class, 79 of **OleDbConnection** class, 78 of **SqlConnection** class, 77 constraints, adding with Table Designer, 319–320 **Constraints DataTable** class property, description of, 219 constructors, adding to CUser class for wrapped databases, 518–519 **Contains** public property and method of **BindingContext** class, description of, 538 **ContinueUpdateOnError** DataAdapter class property, description of, 172

copy **DataSet**, explanation of, 209 copy **DataSet** structure, explanation of, 210 copy **DataTable**, explanation of, 227 copy **DataTable** rows, explanation of, 230–232 copy **DataTable** structure, explanation of, 227 **Copy** method of **DataSet** class, 200 of **DataTable** class, 222 **CopyTo DataView** class method, 240 **CopyTo DirectoryEntry** class method, description of, 419 **Count DataView** class property, description of, 239 **Count** property of **CurrencyManager** class, description of, 540 Create Command File dialog box, displaying, 303 Create Database dialog box, displaying, 292 Create Message Queue dialog box, displaying, 290 **CreateCommand** method of **OdbcConnection** class, 83 of **OleDbConnection** class, 81 of **SqlConnection** class, 80 **CreateParameter** Command class method, description of, 138 Criteria grid pane column in Query Designer, 326 cross-language inheritance, role in .NET Framework, 8 Ctrl+Alt+J keyboard shortcut, opening Object Browser with, 19 Ctrl+Alt+K keyboard shortcut, accessing Task List window with, 27 Ctrl+Alt+S keyboard shortcut, accessing Server Explorer with, 281 Ctrl+S keyboard shortcut saving changes to stored procedures with, 381, 383 saving database diagrams with, 310 saving SQL Editor scripts with, 336 saving triggers with, 408 saving views with, 399 Ctrl+Shift+C keyboard shortcut, switching to Class View in Solution Explorer with, 507 Ctrl+Shift+N keyboard shortcut, displaying New Project dialog box with, 296 CTS (common type system), .NET Framework adherence to, 4, 6

Culture, Processor, OS, manifest components of assemblies, description of, 10 **CurrencyManager** class methods and properties, 540–541 **CurrencyManager** object, role in Windows forms, 527, 538–544 Current Language **ConnectionString** property value, details of,  $70 - 71$ **Current** property of **CurrencyManager** class, description of, 540 cursor locations, options for, 262–263 cursor types, 263–265 cursors, using in ADO.NET disconnected layer, 261–265 CUser class adding command object parameters to, 575–576 adding constructors and destructors to, 518–519 adding error event class to, 520–521 adding events to, 519–524 creating, 513–524 declaring event and method raising event for, 522 declaring event delegate for, 522 displaying method receiving event in, 523 displaying private database constants and variables for, 567–568 filling data sets in, 576 hooking event receiver with event in, 523 hooking up public properties to data sets in, 576–578 instantiating and initializing data adapters in, 574–575 instantiating command objects in, 573–574 instantiating **DataSet** objects in, 574 locating code for, 579 making connection object shared in, 570 opening database connection for, 570–572 setting maximum column length variables for, 569–570 specifying parent classes in, 578 triggering invalid LoginName error event in, 523

#### D

DAP (Directory Access Protocol), introduction to, 413

data displaying in databases, 397 manipulating in views from code, 402–405 data adapters, instantiating and initializing in UserMan example application, 574–575 data binding, suspending and resuming, 543–544 data-bound controls choosing right data storage for, 549–551 communication with data sources, 528 controlling validation of edit operations in, 543–544 versus manual data hooking, 525–526 retrieving current row of data sources for, 542 retrieving and setting current position in data sources for, 542–543 retrieving number of rows in data sources for, 542 using Data Form Wizard with, 528–536 using with Web forms, 545–551 using with Windows forms, 527 data-bound Web forms, creating and updating, 551–561 data-bound Windows form controls, creating, 544 data classes for .NET Data Providers, list of, 63 data connections choosing in Data Form Wizard, 530 closing in ADO.NET connection layer, 86 deleting with Server Explorer, 285 disposing in ADO.NET connected layer, 86–87 handling with Server Explorer, 282–285 opening in ADO.NET connected layer, 85–86 removing from pools, 92 setting with VS .NET IDE, 26 data distribution, performance resources optimization of, 369 Data Form Wizard choosing data connections in, 530 choosing data display in, 533 choosing data sets in, 529 choosing tables and columns in, 532 choosing tables and views in, 531

creating data-binding forms with, 551–557 creating forms for data-bound controls with, 528–536 examining code created by, 536–537 examining frmUser.cs file in, 537 examining objUser object declaration in, 536–537 opening frmUser form with, 536 role of **Dispose** methods in, 536 sample form created by, 534 data integrity in databases, explanation of, 44 role in databases, 44 Data Link Properties dialog box, displaying, 283–284 data providers in ADO.NET connected layer, 59–62 role in ADO and ADO.NET, 57 data-related exceptions, handling, 357–359 data-related namespaces, role in ADO.NET connected layer, 58–59. *See also* namespaces data sets choosing in Data Form Wizard, 529 filling in UserMan example application, 576 Data Source **ConnectionString** property value, details of, 66–67 data source locking, role in ADO.NET disconnected layer, 265–276 data source messages, handling in ADO.NET connection layer, 97–98 data sources binding ASP.NET server controls to, 545–548 binding Windows form controls to, 537–538 locking data at, 266–268 retrieving and setting current position for data-bound controls, 542–543 retrieving number of rows for databound controls, 541–542 updating from **DataSet** objects, 618–619 updating with DataAdapter classes, 206–209 updating with **SqlXmlCommand** class, 631–635 data storage, choosing for data-bound controls, 549–551 data wrappers definition of, 505

reasons for use of, 505 DataAdapter classes explanation of, 170–171 events, 174–175 methods of, 173–174 populating **DataSet** objects with, 203–206 preparing for CommandBuilder class, 189–191 properties of, 172 role in ADO.NET, 59, 170–172 setting command properties, 178–184 updating data sources with, 206–209 DataAdapter object, instantiating, explanation of 176–178 Database **ConnectionString** property value, details of, 66–67 DATABASE **ConnectionString** property value, details of, 66–67 Database Designer adding relationships with, 311 adding tables with, 309 creating tables with, 309–313 deleting and removing tables with, 309 deleting relationships with, 311 designing databases with, 306–313 displaying column attributes with, 310 editing database properties with, 311 database diagrams changing table views for, 313 changing viewable area of, 312 creating with Database Designer, 306–313 moving view ports in, 312–313 overview of, 311–312 saving, 314 showing relationship names in, 312 sizing tables automatically in, 313 zooming in, 311–312 database objects adding to database projects, 300–304 creating with Server Explorer, 285 identifying, 37 database projects adding database objects to, 300–304 creating, 296–298 creating folders for, 298–299 definition of, 296 deleting folders from, 299 database properties, editing with Database Designer, 311 **Database** property of **OdbcConnection** class, 79

of **OleDbConnection** class, 78 of **SqlConnection** class, 77 throws exceptions, 114 Database Query database object template, description of, 301 database tables versus message queues, 452 databases. *See also* SQL Server databases benefits of, 32–33 columns in, 36 composite keys in, 43 data integrity in, 44 declarative referential integrity (DRI) in, 45 definition of, 31–32 designing with Database Designer, 306–313 designing with Visio for Enterprise Architect, 305 determining objects for, 37–38 displaying data in, 397 domain integrity in, 45 entity integrity in, 44 fields in, 36 foreign keys in, 42–43 hierarchical, description of, 33–34 indexes in, 43 keys in, 42 lookup keys in, 42 normalization in, 46 null values in, 36 primary keys in, 42–43 procedural referential integrity (PRI) in, 45 reasons for use of, 32–33 records in, 36 referential integrity in, 44–45 rows in, 36 tables in, 36 wrapping, 513–524 **DataBind** method, role in binding ASP.NET server controls to data sources, 545, 547–548 DataBindings dialog box, displaying, 560 **DataColumn** class properties of, 250–252 using in ADO.NET disconnected layer, 249–252 **DataColumn** objects, declaring and instantiating, 252 DataGrid Properties dialog box, displaying, 553 **DataGridCancelCommand** event procedure, displaying, 554–555 **DataGridEditCommand** event procedure, displaying, 553

**DataGridUpdateCommand** event procedure, displaying, 555–556 DataReader classes closing, 149 exception handling, 160 handling multiple results with, 150 instantiating, 176–178 methods of, 151–160 properties of, 151 reading rows in, 148 usage of, 160–161 use of server-side cursors by, 263 using with ADO.NET connected layer, 146 DataReader objects, declaring and instantiating, 147–148 **DataRelation** class properties of, 254 using in ADO.NET disconnected layer, 252–261 **DataRelation** objects declaring and instantiating, 254–256 exceptions, 253 **DataRow** and **DataColumn** classes, functionality of, 232–233 **DataRow** class, using in ADO.NET disconnected layer, 245–249 **DataRow** objects building, 249 declaring and instantiating, 249 **DataSet** class events of, 202–203 methods of, 199–201 properties of, 197–199 using with ADO.NET disconnected layer, 193–194 DataSet Designer, creating typed data sets with, 338–340 **DataSet** objects accepting or rejecting changes to data in, 214–218 building UserMan database schema as, 256–261 clearing data from, 209 copying data and structures of, 209–210 detecting and handling changes to data in, 212–214 instantiating, 203 instantiating in CUser class, 574 merging data between, 210–212 populating with DataAdapter class, 203–206 populating with **SqlXmlAdapter** class, 614–616

updating data sources from, 618–619

using **AcceptChanges** method with, 215 using **RejectChanges** method with, 216–218 using with data-bound controls, 550 **DataSet** property of **DataRelation** class, 254 of **DataTable** class, 219 **DataSetName DataSet** class property, description of, 197 **DataSource** property of **OdbcConnection** class, 79 of **OleDbConnection** class, 78 of **SqlConnection** class, 77 **DataTable** class events of, 223–224 methods of, 220–223 properties of, 218–220 using with **DataSet** class, 194, 218–223 **DataTable** objects building, 225–227 clearing data from, 227 copying, 227–229 copying rows in, 230–232 declaring and instantiating, 224–225 examining order of column and row change events in, 232–233 handling column changes in, 233–234 handling row changes in, 235–236 handling row deletions in, 236–238 merging **DataSet** objects with, 212 populating, 227 searching and retrieving filtered data views from, 229–230 using with CommandBuilder class, 188–189 **DataType DataColumn** class property, description of, 250 **DataView** class events of, 241 methods of, 240 properties of, 239 using in ADO.NET disconnected layer, 238–245 **DataView** objects declaring and instantiating, 242 searching, 243 sorting, 244–245 **DataViewManager DataView** class property, description of, 239 DBCC (Database Consistency Checker), functionality of, 371–372 DBMS (database management system), definition of, 35

dbo (database owner), role in creating SQL Server stored procedures, 376 DBObject virtual name, querying objects with, 605–606 DBQ **ConnectionString** property value, details of, 66–67 DC (domain component) moniker, role in LDAP syntax, 421 dead-letter message queues explanation of, 485–486 rejecting messages in, 492 debug assertions, using, 363–364 **Debug** class advisory about, 364 methods and properties of, 366 using, 359–366 using error messages with, 364–366 debugger in VS .NET IDE, explanation of, 20–21 debugging, enabling and disabling, 360–362 **DefaultValue DataColumn** class property, description of, 250 **DefaultView DataTable** class property, description of, 219 **DefaultViewManager DataSet** class property, description of, 197 **Delete DataRow** class property, description of, 246 **Delete DataView** class method, 240 DELETE queries, using Query Designer for, 331–332 **DeleteCommand** DataAdapter class property, description of, 172 **DeleteTree DirectoryEntry** class method, description of, 419 denormalization, explanation of, 51 deployment tools, upgrades in VS .NET IDE, 23 **Depth** property of DataReader class, description of, 151 **Depth XmlReader** class property, 162 **DesignTimeVisible** property of **OdbcCommand** class, 136 of **OleDbCommand** class, 133 of **SqlCommand** class, 130 destructors, adding to CUser class for wrapped databases, 518–519 deterministic finalization versus automatic garbage collection, 8 diagram pane of Query Designer, functionality of, 322–325 DiffGrams advisory about using with SQLXML 2.0 Managed classes, 619

generating and executing, 633–635 direct URL queries in SQLXML 2.0, advisory about, 606 **DirectoryEntries** class in **System.DirectoryServices** namespace, description of, 416 **DirectoryEntry** class description of, 416 methods of, 419–420 studying in Active Directory, 417–422 in **System.DirectoryServices** namespace, 415 **DirectorySearcher** class description of, 416 in **System.DirectoryServices** namespace, 415 using with objects in Active Directory, 422–423 **DisplayExpression DataTable** class property, description of, 219 **Dispose** methods, role in Data Form Wizard code, 536 dispose of connection, explanation of, 86–87 distributed applications versus standalone applications, 368 DLL (dynamic link library) classes versus assemblies, 10 DN (distinguished name), role in Active Directory, 420 domain integrity in databases, explanation of, 45 DRI (declarative referential integrity) in databases, explanation of, 45 DRIVER **ConnectionString** property value, details of, 66–67 driver messages, handling in ADO.NET connection layer, 97–98 **Driver OdbcConnection** class property, description of, 79 drivers. *See* OLE DB drivers DSN **ConnectionString** property value, details of, 68–69 dynamic cursors, explanation of, 265 Dynamic Help, role in VS .NET IDE, 21–22

#### E

- edit mode, generating data-bound Web forms in, 555
- edit operations, controlling validation for data-bound controls, 543–544
- ELEMENTS SELECT . . . FOR XML statement keyword, description of, 588

encapsulation, role in OOP, 510 encrypted messages, sending and receiving, 498–499 encryption securing message queuing with, 495–499 using views for, 398 **EndCurrentEdit CurrencyManager** class method, description of, 540 **EndEdit DataRow** class property, description of, 246 **EndLoadData DataTable** class method, description of, 222 **EnforceConstraints DataSet** class property, description of, 197 Enlist **ConnectionString** property value, details of, 70–71 entity integrity in databases, explanation of, 44 role in databases, 44 enums, tip when passing arguments to methods and properties, 522 **EOF XmlReader** class property, 162 equal to (=) column comparison symbol, role in Query Designer join types, 323 **Equals** method, using in ADO.NET connected layer, 87–88 **Equals** method of **OdbcConnection** class, 83 of **OleDbConnection** class, 82 of **SqlConnection** class, 80 ER/Studio, Web site for, 37 **ErrorCode** property of **OleDbException** class, details of, 117 **Errors** property of **OdbcException** class, 121 of **OleDbException** class, 117 ER*win*, Web site for, 37 events, adding to CUser class for wrapped databases, 519–524 **Exception** class examining, 346–348 methods of, 348 exception handlers handling exceptions in, 348–354 using two or more in single procedures, 345–346 exception handling enabling, 345 functionality of, 343–344 role of **catch** blocks in, 344 role of **finally** blocks in, 344–345 role of **try** statement in, 344 types of handlers in, 345 **Exception** type, 350

exceptions CLR handling of, 359 creating, 356 filtering, 354–356 handling data-related type of, 357–359 throwing, 356–357 types of, 350–351 understanding generation of, 111 Exchange Server 2000 accessing, 436–447 accessing as linked server from SQL Server, 442–447 retrieving contacts for UserMan user from, 438–439 reviewing content of sample folder with, 440–441 **ExecuteNonQuery** method description of, 138 usage of, 140–141, 631–632 **ExecuteReader** method description of, 138 usage of, 140–141 **ExecuteScalar** method description of, 138 usage of, 140, 142 **ExecuteXmlReader** method description of, 139 usage of, 140, 142 **Executing** member of **ConnectionState** Enum, description of, 89 **Exists DirectoryEntry** class method, description of, 419 ExOLEDB (Microsoft OLE DB Exchange Server Provider), using, 438–439 EXPLICIT SELECT . . . FOR XML statement keyword, description of, 588 **Expression DataColumn** class property, description of, 251 **ExtendedProperties** property of **DataColumn** class, 251 of **DataRelation** class, 254 of **DataSet** class, 197 of **DataTable** class, 219 external transactions, role in message queues, 480

#### F

**Fail** method, role in using error messages with Debug class, 365 FAQs (Frequently Asked Questions), about databases, list of, 35–51 fault handlers, role in exception handling, 345

**Fetching** member of **ConnectionState** Enum, description of, 89 **FieldCount** property of DataReader class, description of, 151 fields, role in databases, 36 FIFO (First In, First Out) principle versus message queues, 453 FIL **ConnectionString** property value, details of, 70–71 file-based XML templates, executing from code with SQLXML 2.0, 617 File Name **ConnectionString** property value, details of, 70–71 File Table manifest component of assemblies, description of, 10 **Fill** method of DataAdapter class, 173 populating **DataSet** objects with, 203–206 fill operation errors, handling in ADO.NET connection layer, 184–185 **FillError** DataAdapter class event, description of, 175 **FillSchema** DataAdapter class method, description of, 173 filter handlers, role in exception handling, 345 **finally** blocks, role in exception handling, 344–345 **finally** handlers, role in exception handling, 345 **Find DataView** class method, 240 **FindRows DataView** class method, 240 FirstName column in tblUser column for CUser class, details of, 514 folders creating for database projects, 298–299 deleting for database projects, 299 foreign keys in databases, definition of, 42 role in databases, 42–43 **ForeignKeyConstraint** objects, advisory when using **DataSet** objects, 215 format names, binding to existing message queues with, 460–461 formatters, using with message queues, 464–467 forms, creating for data binding, 551–557 forms for data-bound controls, creating with Data Form Wizard, 528–536

forward-only cursors, explanation of, 263–264 friendly names, binding to existing message queues with, 459–460 frmUser form, opening with Data Form Wizard, 536 frmUser.cs file, examining in Data Form Wizard, 537

#### G

garbage collection, role in .NET Framework, 7–8 Generate Dataset dialog box, displaying, 559 **Get**\* methods of DataReader class, 152–159 **GetAttribute XmlReader** class method, 164 **GetBaseException** method of **OdbcException** class, 123 of **OleDbException** class, 119 **GetBoolean** method of DataReader class, 152 **GetByte** method of DataReader class, 152 **GetBytes** method of DataReader class, 152 **GetChanges** method of **DataSet** class, 200 of **DataTable** class, 222 **GetChar** method of DataReader class, 153 **GetChars** method of DataReader class, 153 **GetChildRows DataRow** class property, description of, 247 **GetColumnError DataRow** class property, description of, 247 **GetColumnsInError DataRow** class property, description of, 247 **GetDataTypeName** method of DataReader class, 153 **GetDateTime** method of DataReader class, 153 **GetDecimal** method of DataReader class, 153 **GetDouble** method of DataReader class, 154 **GetEnumerator DataView** class method, 240 **GetErrors DataTable** class method, description of, 222 **GetFieldType** method of DataReader class, 154 **GetFillParameters** DataAdapter class method, description of, 174

**GetFloat** method of DataReader class, 154 **GetGuid** method of DataReader class, 154 **GetHashCode** method of **OdbcConnection** class, 83 of **SqlConnection** class, 80 **GetInt16** method of DataReader class, 154 **GetInt32** method of DataReader class, 154 **GetInt64** method of DataReader class, 155 **GetName** method of DataReader class, 155 **GetOleDbSchemaTable OleDbConnection** class method, details of, 82 **GetOrdinal** method of DataReader class, 155 **GetParentRow DataRow** class property, description of, 247 **GetParentRows DataRow** class property, description of, 248 **GetSchemaTable** method of DataReader class, 155 **GetSqlBinary** method of DataReader class, 155 **GetSqlBoolean** method of DataReader class, 156 **GetSqlByte** method of DataReader class, 156 **GetSqlDateTime** method of DataReader class, 156 **GetSqlDecimal** method of DataReader class, 156 **GetSqlDouble** method of DataReader class, 156 **GetSqlGuid** method of DataReader class, 156 **GetSqlInt16** method of DataReader class, 157 **GetSqlInt32** method of DataReader class, 157 **GetSqlInt64** method of DataReader class, 157 **GetSqlMoney** method of DataReader class, 157 **GetSqlSingle** method of DataReader class, 157 **GetSqlString** method of DataReader class, 157 **GetSqlValue** method of DataReader class, 158 **GetSqlValue** method of DataReader class, 158

**GetSqlValues** method of DataReader class, 158 **GetString** method of DataReader class, 158 **GetTimeSpan** method of DataReader class, 158 **GetType** method of **OdbcConnection** class, 83 of **OleDbConnection** class, 82 of **SqlConnection** class, 80 **GetValue** method of DataReader class, 158 **GetValues** method of DataReader class, 159 **GetXml DataSet** class method, description of, 200 **GetXmlSchema DataSet** class method, description of, 200 greater than (>) column comparison symbol, role in Query Designer join types, 323 greater than or equal to (>=) column comparison symbol, role in Query Designer join types, 323 grid pane of Query Designer, functionality of, 325–327 Group By grid pane column in Query Designer, 326 guarded blocks of code, using exception handlers with, 345 **Guid** property of **DirectoryEntry** class, description of, 417

#### H

Has . . . a inheritance, explanation of, 507 **HasAttributes XmlReader** class property, 162 **HasChanges DataSet** class method, description of, 200 **HasErrors** property of **DataRow** class, 245 of **DataSet** class, 198 of **DataTable** class, 219 **HasValue XmlReader** class property, 162 **HasVersion DataRow** class property, description of, 248 Help system, integration in VS .NET IDE, 21–22 **HelpLink** property of **Exception** class, 347 of **OdbcException** class, 121 of **OleDbException** class, 117 hierarchical databases, description of, 33–34

hierarchical versus relational databases, 33–35 **HResult** property of **OdbcException** class, 121 of **OleDbException** class, 118

#### I

ICT Database Designer Tool, Web site for, 37 Id column in tblUser column for CUser class, details of, 514–515 Identity manifest component of assemblies, description of, 10 IDEs (Integrated Development Environments). *See also* VS .NET IDE running scripts in, 302 running simple stored procedures from, 379–380 running stored procedures with arguments from, 384 running views from, 400–401 IDL (Interface Definition Language) files, role in language compilation, 8 IDs, retrieving for message queues, 458–459, 468–469 immediate mode, role in VS .NET IDE, 18–19 implementation inheritance, role in OOP, 509–510 **ImportRow** method, using with **DataTable** objects, 232 **ImportRow DataTable** class method, description of, 222 IMS (Information Management System), Web site for, 34 indexes adding with Table Designer, 317–319 in databases, definition of, 43 role in databases, 43 **IndexOutOfRangeException** exception, 350, 352, 355 **InferXmlSchema DataSet** class method, description of, 200 **InfoMessage** Connection class event, details of, 85 information hiding, role in OOP, 510 inheritance, role in OOP, 507–510 Initial Catalog **ConnectionString** property value, details of, 70–71 Initial File Name **ConnectionString** property value, details of, 70–71 **Initialized** member of **MessageQueueTransactionSt atus** Enum, description of, 483 **InnerException** property of **Exception** class, 347 of **OdbcException** class, 122 of **OleDbException** class, 118 INSERT queries, using Query Designer for, 333 INSERT triggers, functionality of, 406 **InsertCommand** DataAdapter class property, description of, 172 integrated debugger in VS .NET IDE, explanation of, 20–21 Integrated Security **ConnectionString** property value, details of, 70–71 interface inheritance, role in OOP, 507–509 **interface** keyword in C#, relationship to OOP, 511 interface modes for VS .NET IDE, explanation of, 16 interfaces, creating and implementing with OOP, 508–509 internal transactions, role in message queues, 480–481 Interop Assemblies, location of, 278 **InvalidCastException** exception handling for DataReader class, 160 thrown by **XmlReader** methods, 164 **InvalidConstraintException** exception thrown by **DataRelation** class, 253 **InvalidOperationException** exception, 351–352 handling for DataReader class, 160 handling for **XmlReader** class, 170 throwing, 111–112, 115, 144–145 **Invoke DirectoryEntry** class method, description of, 419 Is a . . . inheritance, explanation of, 507, 509 ISAPI extension configuring for SQLXML 2.0, 593–598 testing for SQLXML 2.0, 599 **IsClosed** property of DataReader class, description of, 151 **IsDBNull** method of DataReader class, 159 **IsDefault XmlReader** class property, 162 **IsEmptyElement XmlReader** class property, 162 **IsName XmlReader** class method, 164 **IsNameToken XmlReader** class method, 164 **IsNull DataRow** class property, description of, 248

isolation levels, determining for running transactions, 107–108 **IsolationLevel** Enum, members of, 102 **IsolationLevel** property of Transaction class, description of, 108 **IsReadOnly** public property and method of **BindingContext** class, description of, 538 **IsStartElement XmlReader** class method, 164 **ItemArray DataRow** class property, description of, 245

#### J

JIT (Just in Time) compiler, functionality of, 9 join dependence, role in 5NF, 51 join types, changing with diagram pane of Query Designer, 323–324 journal storage controlling size of, 489–490 retrieving messages from, 489 using with message queues, 486–490 JScript, implications of CLR for, 6–7 JVM (Java Virtual Machine) versus CLR, 9

#### K

keys adding with Table Designer, 317–319 in databases, definition of, 42 role in databases, 42 keyset cursors, explanation of, 265

#### L

labels, binding to existing message queues with, 461 LastName column in tblUser column for CUser class, details of, 514 LDAP display names for users, Web site for, 425 LDAP (Lightweight Directory Access Protocol), introduction to, 413–414 LDAP query filters, Web sites for, 425 LDAP syntax, examining, 420–421 less than (<) column comparison symbol, role in Query Designer join types, 323 less than or equal to (<=) column comparison symbol, role in Query Designer join types, 323 line numbers, using in VS .NET IDE text editors, 24 link tables, using with many-to-many relationships, 41

linked servers accessing Microsoft Exchange Server as, 442–447 creating, 443–444 creating views on, 447 dropping, 446 setting up, 442 **List** property of **CurrencyManager** class, description of, 540 **LoadDataRow DataTable** class method, description of, 222 local processing resources, performance resources optimization of, 369 **Locale** property of **DataSet** class, 198 of **DataTable** class, 219 **LocalName XmlReader** class property, 162 locking types, explanations of, 265–276 LoginName column in tblUser column for CUser class, details of, 514, 518, 523 lookup keys, role in databases, 42 **LookupNamespace XmlReader** class method, 164

#### M

machine names, creating message queues with, 454–455 Macros IDE, accessing, 22–23 mail messages, sending with SMTP, 437 mail, retrieving from Active Directory with OLE DB .NET data providers, 432 Make Table queries, using Query Designer for, 332 Managed Classes in SQLXML 2.0, introduction to, 611 managed code definition of, 6 role in .NET Framework, 7 manifest components of assemblies, list of, 10 manipulation of databases, understanding, 33 manual data hooking versus data-bound controls, 525–526 manual transactions aborting, 106 ADO.NET connection layer support for, 99 committing, 107 summary of, 109–110 many forms, 506–507

many-to-many relationships, explanation of, 41 mapping schema for XPath queries, displaying, 629–630 Max Pool Size **ConnectionString** property value, details of, 70–71 Max Pool Size value names, role in pooling connections for **SqlConnection**, 92 **MaxLength DataColumn** class property, description of, 251 MDAC (Microsoft Data Access Components) 2.6, required on your system, 61 2.7, distributed with VS .NET, 61 MDI (multiple document interface) mode, explanation of, 16 merge **DataSet**, explanation of, 210 **Merge DataSet** class method, description of, 200 merge failures, handling with **DataSet** class, 202–203 **MergeFailed DataSet** class event, 200 **Message Exception** class property, description of, 347 message formatters, setting up for message queues, 464–467 message journaling, explanation of, 488–489 **Message** property of **OdbcError** class, 121 of **OdbcException** class, 122 of **OleDbError** class, 117 of **OleDbException** class, 118 message queues aborting transactions for, 483 assigning labels to, 458 binding to existing types of, 459–461 binding with labels, 461 clearing messages from, 472–473 committing transactions for, 482–483 controlling storage size of, 479–480 creating programmatically, 454–456 creating with Server Explorer, 289–290 deleting with Server Explorer, 290 displaying or changing properties in, 456–459 enabling authentication on, 491 enabling journaling on, 487 ending transactions for, 482–483 locating, 475–477 making transactional, 480–485 peeking at messages in, 467 picking specific messages from, 468–469 prioritizing messages in, 473–475

rejecting nonencrypted messages in, 496–497 removing, 477–479 removing messages after specified time elapse, 493 retrieving all messages from, 470 retrieving IDs of, 458–459 retrieving messages from, 463–467 sending and retrieving messages from, 466–467 sending messages to, 461–463 setting up message formatters for, 464–467 starting transactions for, 481 usage of, 449, 451–453 using journal storage with, 486–490 using system-generated type of, 485–490 using system journals with, 486–487 using transactions with, 484–485 message queuing using access control with, 499–502 using auditing with, 502 using authentication with, 490–495 using encryption with, 495–499 **MessageQueue** class, examining, 450 **MessageQueueTransaction** class, using, 483–485 messages deleting messages from, 290 enabling journaling on, 487–488 rejecting nonauthenticated type of, 491 removing from message queues, 472–473 removing from message queues after specified time elapse, 493 retrieving from journal storage, 489 sending and retrieving asynchronously, 470–472 sending and retrieving from message queues, 466–467 metadata, generating for COM types, 277–278 Microsoft Access, advisory about, 367–368 Microsoft Data Access Components. *See* MDAC. Microsoft Exchange Server accessing, 436–447 accessing as linked server from SQL Server, 442–447 retrieving contacts for UserMan user from, 438–439 reviewing content of sample folder with, 440–441

Microsoft OLE DB Exchange Server Provider (ExOLEDB), using, 438–439 Microsoft OLE DB Provider for Internet Publishing (MSDAIPP), using, 439–441 Microsoft Visual Studio .NET documentation, role in VS .NET IDE Help system, 22 **Microsoft.Data.Odbc** namespace, description of, 58 Microsoft.Jet.OLEDB.4.0 provider, description of, 61 Min Pool Size **ConnectionString** property value, details of, 72–73 Min Pool Size value names, role in pooling connections for **SqlConnection**, 92 **MinimumCapacity DataTable** class property, description of, 220 **MissingMappingAction** DataAdapter class property, description of, 172 **MissingSchemaAction** DataAdapter class property, description of, 172 monikers, role in LDAP syntax, 420–421 **Move**\* **XmlReader** class methods, 165–166 **MoveTo DirectoryEntry** class method, description of, 419 **MoveToAttribute XmlReader** class method, 165 **MoveToContent XmlReader** class method, 165 **MoveToElement XmlReader** class method, 165 **MoveToFirstAttribute XmlReader** class method, 165 **MoveToNextAttribute XmlReader** class method, 166 MSDAIPP (Microsoft OLE DB Provider for Internet Publishing), using, 439–441 MSDAORA provider, description of, 61 MSIL (Microsoft intermediate language), compilation of code to, 8 MSMQ (Microsoft Message Queue Server), explanation of, 449–450 multivalued dependencies, role in 4NF, 49

MySQL, advisory about, 368

#### N

n-tier applications, relationship to ADO.NET, 56 **Name** property of **DirectoryEntry** class, 418 of **SqlParameter** class, 612 of **XmlReader** class, 162 named parameters, executing SQL queries with, 623–625 named SQL transactions, beginning, 103 named transactions, tip about, 107 namespace pollution, definition of, 12 **Namespace** property of **DataColumn** class, 251 of **DataSet** class, 198 of **DataTable** class, 220 namespaces. *See also* data-related namespaces determining for classes, 123 functionality of, 11–13 public status of, 13 **NameSpaceURI XmlReader** class property, 163 **NameTable XmlReader** class property, 163 **NativeError** property of **OdbcError** class, 121 of **OleDbError** class, 117 **NativeGuid** property of **DirectoryEntry** class, description of, 418 **NativeObject** property of **DirectoryEntry** class, description of, 418 **Nested DataRelation** class property, description of, 254 nested OleDb transactions, beginning, 105–106 nesting, definition of, 397 .NET Data Providers Connection class in, 63–64 explanation of, 62–63 .NET-enabled applications, connecting to, 64 .NET Framework components of, 4–9 cross-language inheritance in, 8–9 data-related namespaces in, 58 description of, 3–4 garbage collection in, 7–8 managed code in, 7 using COM components from within, 276–278

.NET Framework class library, contents of, 13–14 Net or Network Library **ConnectionString** property value, details of, 72–73 Network Address **ConnectionString** property value, details of,  $72 - 73$ network directory services, explanation of, 413 network resources, performance resources optimization of, 369 New Project dialog box, displaying, 296 New Value grid pane column in Query Designer, 326 **NewRow DataTable** class method, description of, 222 **NextResult** method of DataReader class, 159 nodes, separating in Active Directory hierarchy, 420 **NodeType XmlReader** class property, 163 non-row returning SQL statements, executing, 632 non-row-returning string templates, executing, 632–633 non-row-returning templates, executing, 633 normal forms, explanation of, 46–51 normalization in databases, explanation of, 46 not equal to (<>) column comparison symbol, role in Query Designer join types, 323 **NotSupportedException** exception, handling for DataReader, 160 null values advisory when using CommandBuilder class, 190 checking in columns, 149–150 in databases, definition of, 36 role in databases, 36 **NullReferenceException** exception, explanation of, 350, 352  $\Omega$ O (organization) moniker, role in LDAP syntax, 421

Object Browser, role in VS .NET IDE, 19–20 object property values, manipulating with Active Directory, 426–429 objects

binding to in Active Directory, 421–422

checking structural integrity with DBCC, 371–372 determining for databases, 37 querying with DBObject virtual name, 605–606 searching in Active Directory, 422–425 objectSid retrieving from Active Directory with OLE DB .NET data providers, 432 objUser object declaration, examining in Data Form Wizard, 536–537 ODBC connection pooling, disabling, 94–96 ODBC connection strings, setting up, 61–62 ODBC object pooling, clearing, 96 ODBC (Open Data Base Connectivity), Web site for, 96 ODBC (Open Data Base Connectivity) data sources, accessing in ADO, 59 ODBC standard escape sequences, Web sites for, 137 **OdbcCommand** class instantiating, 126–127 properties of, 79, 135–137 usage of, 124 **OdbcConnection** class, **BeginTransaction** method of, 101 **OdbcConnection** data type, pooling connections of, 94–96 **OdbcConnection** exceptions, handling, 119–123 **OdbcConnection** managed connection, explanation of, 63–64 **OdbcDataAdapter** class, setting command properties in, 182–184 **OdbcDataReader** class, use of, 147 **OdbcError** class, examining, 119–120 **OdbcException** class, examining, 121–123 ODBC .NET data provider, downloading, 58 **OdbcTransaction** classes, nesting transactions with, 106 OLE DB connection pooling, disabling, 93 OLE DB drivers in ADO.NET connected layer, 59 specifying when connecting, 61–62 OLE DB .NET data provider, accessing Active Directory with,

429–436

OLE DB (Object Linking and Embedding Data Base) specification, explanation of, 59 OLE DB object pooling, clearing, 93–94 OLE DB providers compatibility with OLE DB.NET providers, 61 selecting for data sources with Server Explorer, 283 specifying for Active Directory connections, 430–431 specifying when connecting, 61–62 OLE DB.NET providers compatible with OLE DB providers, list of, 61 **OleDbCommand** class properties of, 132–134 usage of, 124 **OleDbCommand** object, instantiating, 124–126 **OleDbConnection** class methods of, 81–84 properties of, 78 **OleDbConnection** data type, pooling connections of, 93–94 **OleDbConnection** exceptions, throwing, 115–119 **OleDbConnection** managed connection, explanation of, 63–64 **OleDbDataAdapter** class, setting command properties in, 181–182 **OleDbDataReader** class, use of, 147 **OleDbError** class, examining, 116–117 **OleDbException** class examining, 117–119 methods of, 119 traversing, 116 **OleDbTransaction** class, nesting transactions with, 105–106 one-to-many relationships, explanation of, 40 one-to-one relationships, explanation of, 39–40 OOP (Object Oriented Programming) C# keywords related to, 510–511 overriding properties in derived classes with, 512–513 overview of, 506–513 resources for, 506 role of encapsulation in, 510 role of implementation inheritance in, 509–510 role of inheritance in, 507–510 role of polymorphism in, 506–507 open connection, explanation of, 85–86 **Open** member of **ConnectionState**

Enum, description of, 89

**Open** method of **OdbcConnection** class, 83 of **OleDbConnection** class, 82 of **SqlConnection** class, 81 throwing exceptions, 115 optimistic locking, explanation of, 265, 268–276 optimization issues, explanation of, 368–373 Option setting for message queue encryption, explanation of, 498 Options dialog box, accessing, 24–25 Options dialog box in SQL Editor, displaying, 334 Or . . . grid pane column in Query Designer, 326 Oracle, advisory about, 368 Oracle Database Project, downloading, 392 Oracle stored functions, running, 391–392 Oracle stored procedures retrieving result set from, 396 running, 392–397 order systems, typical objects for, 38 **Ordinal DataColumn** class property, description of, 251 organization of databases, understanding, 32 orphaned child tables, preventing with referential integrity, 45 OU (organizational unit) moniker, role in LDAP syntax, 420–421 Output grid pane column in Query Designer, 326 **override** keyword in C#, relationship to OOP, 511 ownership chain, definition of, 391

#### P

Packet Size **ConnectionString** property value, details of, 72–73 **PacketSize SqlConnection** class property, details of, 77 **Page\_Load** event procedure, displaying, 556–557 **Parameters** property of **OdbcCommand** class, 136 of **OleDbCommand** class, 133 of **SqlCommand** class, 130 parent classes, specifying in CUser class, 578 **Parent** property of **DirectoryEntry** class, description of, 418 parent tables, explanation of, 39

**ParentColumns DataRelation** class property, description of, 254 **ParentKeyConstraint DataRelation** class property, description of, 254 **ParentRelations DataTable** class property, description of, 220 **ParentTable DataRelation** class property, description of, 254 Password column in tblUser column for CUser class, details of, 514 Password or Pwd **ConnectionString** property value, details of, 72–73 **Password** property of **DirectoryEntry** class, description of, 418 **Path** property of **DirectoryEntry** class, description of, 418 PE (portable executable) files, storage of compiled code in, 8 **Peek** and **Receive** methods of **MessageQueue** class, explanation of, 464 **Pending** member of **MessageQueueTransactionSt atus** Enum, description of, 483 perfmon (Performance Monitor), functionality of, 372 performance degradation, troubleshooting, 371–373 performance resources optimization table, 369 Permissions manifest component, description of, 10 Persist Security Info **ConnectionString** property value, details of, 72–73, 76 pessimistic locking, explanation of, 266–268 polymorphism, role in OOP, 506–507 pooling connections in ADO.NET connected layer, 90–96 of data type **OdbcConnection**, 94–96 of data type **OleDbConnection**, 93–94 of data type **SqlConnection**, 92–93 Pooling **ConnectionString** property value, details of, 74–75 pools removing connections from, 92 testing for, 92 populate **DataSet** with DataAdapter class, 203–206 populate **DataTable**, explanation of, 227 **Position** property of **CurrencyManager** class, description of, 540

positional parameters, executing SQL queries with, 625–627 **Prefix** property of **DataColumn** class, 251 of **DataSet** class, 198 of **DataTable** class, 220 of **XmlReader** class, 163 **Prepare** Command class method, description of, 139 PRI (procedural referential integrity) in databases, explanation of, 45 primary keys in databases, definition of, 42 role in databases, 42–43 setting with Table Designer, 316–317 **PrimaryKey DataTable** class property, description of, 220 privacy for message queue encryption, explanation of, 497 private message queues creating on local machines, 454–456 versus public message queues, 453–454 retrieving, 475–476 using with Server Explorer, 288 private variables, creating for CUser class, 515–516 procedures, using multiple exception handlers in, 345–346 processing resources, determining for optimization, 370 programming concepts, review of, 4–14 properties adding to Active Directory, 427–429 checking existence with Active Directory, 426 displaying and changing for message queues, 456–459 editing with Active Directory, 427 overriding in derived classes with OOP, 512–513 using local cache for, 426 **Properties** property of **DirectoryEntry** class, description of, 418 Property Pages dialog box in Table Designer, displaying, 318–319 **PropertyCollection** class in System.DirectoryServices namespace, description of, 416 **PropertyValueCollection** class in System.DirectoryServices namespace, description of, 416

Provider **ConnectionString** property value, details of, 74–75

provider messages, handling in ADO.NET connection layer, 97–98 **Provider OleDbConnection** class property, details of, 78 providers. *See* OLE DB providers public message queues creating, 455 versus private message queues, 453–454 retrieving, 476–477 using with Server Explorer, 288 public properties, hooking up to data sets in UserMan example application, 576–578 public status of namespaces, advisory about, 13 PWD **ConnectionString** property value, details of, 72–73

#### Q

queries executing from browsers using filebased templates, 606–610 executing with Query Designer, 330 Query Analyzer, functionality of, 372 Query Builder, accessing, 335 Query Designer changing join types with, 323–324 creating select query with, 321 creating SQL statements with, 325 diagram pane in, 322–325 executing queries with, 330 grid pane in, 325–327 grouping and sorting output in, 324–325 hiding and showing panes in, 328–329 removing tables with, 323 Results pane in, 328 sorting columns with, 324 SQL pane in, 327–328 using DELETE queries with, 331–332 using INSERT queries with, 333 using Make Table queries with, 332 using SELECT queries with, 331 using UPDATE queries with, 331 using Verify SQL Syntax facility in, 329–330 Query Editor, producing SQL statements with, 335–336 query types, examining in Query Designer, 330–334 **QuoteChar XmlReader** class property, 163

RCWs (Runtime Callable Wrappers), using with COM types, 277 RDBMSes (relational database management systems), planning move to, 375 RDN (relative distinguished name), role in Active Directory, 420 **Read** method of DataReader class, 159 **Read** method of **XmlReader** class, 166 read-only data, retrieving from views in code, 401–402 read-only mode, generating data-bound Web forms in, 554 **Read**\* **XmlReader** class methods, 166–167 **ReadAttributeValue** method of **XmlReader** class, 166 **ReadCommitted** member of **IsolationLevel** Enum, description of, 102 **ReadElementString** method of **XmlReader** class, 166 **ReadEndElement** method of **XmlReader** class, 166 **ReadInnerXml** method of **XmlReader** class, 166 **ReadOnly DataColumn** class property, description of, 251 **ReadOuterXml** method of **XmlReader** class, 167 **ReadStartElement** method of **XmlReader** class, 167 **ReadState XmlReader** class property, 163 **ReadString** method of **XmlReader** class, 167 **ReadUncommitted** member of **IsolationLevel** Enum, description of, 102 **ReadXml DataSet** class method, description of, 200 **ReadXmlSchema DataSet** class method, description of, 201 **Receive** and **Peek** methods of **MessageQueue** class, explanation of, 464 records, role in databases, 36 **RecordsAffected** property of DataReader class, description of, 151 **Recordset** class versus **DataSet** class, 194–196 reference points, saving in transactions, 104–105 Referenced Assemblies manifest component, description of, 10

#### **ReferenceEquals** method, comparing with, 88

#### R

RAW SELECT . . . FOR XML statement keyword, description of, 588 referential integrity in databases, explanation of, 44–45 **Refresh CurrencyManager** class method, description of, 541 **RefreshCache DirectoryEntry** class method, description of, 419 Register SQL Server Instance dialog box, displaying, 291 Registry, explaining absence of, 4 **RejectChanges** method of **DataRow** class, 248 of **DataSet** class, 201 of **DataTable** class, 223 using with **DataSet** objects, 216–218 relational database design, explanation of, 37–38 Relational Database Model, explanation of, 36 relational databases, key aspects of, 35–51 relational versus hierarchical databases, 33–35 **RelationName DataRelation** class property, description of, 254 **Relations DataSet** class property, description of, 199 relationship names, showing in database diagrams, 312 relationships adding with Database Designer, 311 creating with Table Designer, 320 deleting with Database Designer, 311 explanation of, 39 **ReleaseObjectPool** method clearing ODBC object pooling with, 96 clearing OLE DB object pooling with, 93–94 of **OdbcConnection** class, 84 of **OleDbConnection** class, 82 **RemoveAt CurrencyManager** class method, description of, 541 **Rename DirectoryEntry** class method, description of, 420 **RepeatableRead** member of **IsolationLevel** Enum, description of, 102 **Reset** method of **DataSet** class, 201 of **DataTable** class, 223 **ResetCommandTimeout** Command class method, description of, 139 **ResolveEntity** method of **XmlReader** class, 167 result sets appending to streams, 621–622 representation in ADO.NET, 261

retrieving from Oracle stored procedures, 396 retrieving in **XmlReader** class, 620 saving to streams, 620–621 **ResultPropertyCollection** class in System.DirectoryServices namespace, description of, 416 **ResultPropertyValueCollection** class in System.DirectoryServices namespace, description of, 416 Results pane of Query Designer, functionality of, 328 **ResumeBinding CurrencyManager** class method, description of, 541 return values and arguments, running stored procedures with, 385–387 RETURN\_VALUE, retrieving from stored procedures, 390–391 **Rollback** method role in aborting manual transactions, 106 of Transaction class, 109 row and column change events, examining order of, 232–233 row changes, handling in **DataTable** objects, 235–236 row deletions, handling in **DataTable** objects, 236–238 row updates, handling in ADO.NET connection layer, 185–188 **RowChanged DataTable** class event, description of, 224 **RowChanging DataTable** class event, description of, 224 **RowDeleted DataTable** class event, description of, 224 **RowDeleting DataTable** class event, description of, 224 **RowError DataRow** class property, description of, 245 **RowFilter DataView** class property, description of, 239 rows appending to tables with INSERT Results queries, 333 copying in **DataTable** objects, 230–232 reading in **XmlReader** class, 168–169 retrieving from stored procedures, 382 retrieving from stored procedures with input arguments,

384–385

rows *(continued)* retrieving in views, 402 role in databases, 36 in database tables, definition of, 36 **Rows DataTable** class property, description of, 220 rows of data sources navigating in bound controls, 543 retrieving for data-bound controls, 542 **RowState DataRow** class property, description of, 245 **RowStateFilter DataView** class property, description of, 239 **RowUpdated** DataAdapter class event, description of, 175 **RowUpdating** DataAdapter class event, description of, 175 Run On dialog box, displaying, 302 running transactions, determining isolation levels of, 107–108

#### S

sa (system administrator), role in SQL Servers, 293 samAccountName retrieving from Active Directory with OLE DB .NET data providers, 432 **Save** method of Transaction class, description of, 109 save points, using with **SqlTransaction** class, 104–105 scalar values, returning with stored procedures, 389–391 **SchemaClassName** property of **DirectoryEntry** class, description of, 418 **SchemaEntry** property of **DirectoryEntry** class, description of, 418 **SchemaNameCollection** class in System.DirectoryServices namespace, description of, 416 **SchemaPath** property, role in executing XPath queries, 630 script editing with SQL Editor, performing, 334–337 script templates, editing and using with SQL Editor, 336 scripts placing in command files, 303–304 running in IDEs, 302 saving with SQL Editor, 336 **sealed** keyword in C#, relationship to OOP, 511

search Active Directory, explanation of, 422–424 search **DataTable**, explanation of, 229–230 search **DataView**, explanation of, 243 **SearchResult** class in **System.DirectoryServices** namespace, description of, 416 **SearchResultCollection** class in **System.DirectoryServices** namespace, description of, 416 security, using views for, 398 **Select DataTable** class method, description of, 223 SELECT . . . FOR XML AUTO, ELE-MENTS output, 589–590 **Select** method, finding rows in **DataTable** objects with, 229–230 SELECT queries, using Query Designer for, 331 **SelectCommand** DataAdapter class property, description of, 172 **SelectCommand** property, setting, 178, 189 SELECT . . . FOR XML AUTO, XMLDATA output, 590–591 SELECT . . . FOR XML RAW output, 590 SELECT . . . FOR XML statement keywords, list of, 588–589 **Serializable** member of **IsolationLevel** Enum, description of, 102 Server **ConnectionString** property value, details of, 74–75 SERVER **ConnectionString** property value, details of, 74–75 Server Explorer adding servers with, 286–287 Connect As dialog box options in, 287 connecting servers as different users with, 286–287 creating database objects with, 285 creating SQL Server databases with, 292–295 creating triggers with, 407–412 deleting and dropping SQL Server databases with, 295 deleting data connections with, 285 deleting servers with, 295–296 explanation of, 25–26 handling data connections with, 282–285 introduction to, 281–282
registering SQL Server instances with, 291 selecting message queues in, 478 unregistering SQL Server instances with, 292 using message queues with, 288–290 using server resources with, 288–295 using with SQL Server databases, 290–295 server processing resources, performance resources optimization of, 369 server resources, using with Server Explorer, 288–295 server-side cursors, explanation of, 262–263 server-side processing, definition of, 367 servers adding with Server Explorer, 286–287 connecting as different users with Server Explorer, 286–287 deleting with Server Explorer, 295–296 **ServerVersion** property of **OdbcConnection** class, 79 of **OleDbConnection** class, 78 of **SqlConnection** class, 77 SET ANSI\_DEFAULTS T-SQL statement, role in RDBMS migration from SQL Server, 375 **set**, property arguments, checking length of, in CUser class, 517 **SetColumnError DataRow** class property, description of, 248 **SetParentRow DataRow** class property, description of, 248 **SetPermissions** method, using with access control for message queues, 501–502 SimpleStoredProcedure, displaying output from, 380 **Skip XmlReader** class method, 167 SMTP (Simple Mail Transfer Protocol), sending mail messages with, 437 SOAP (Simple Object Access Protocol), based on XML, 5 uses HTTP protocol, 5 XML Web services based on, 5 Solution Explorer finding database projects in, 298–299 locating Show All Files button in, 535 running SQL scripts with, 336–337 switching to Class View in, 507 sort **DataView**, explanation of, 244–245

**Sort DataView** class property, description of, 239 Sort Order grid pane column in Query Designer, 326 Sort Type grid pane column in Query Designer, 326 **SortOption** class in **System.DirectoryServices** namespace, description of, 416 **Source** property of **Exception** class, 347 of **OdbcError** class, 121 of **OdbcException** class, 122 of **OleDbError** class, 117 of **OleDbException** class, 118 **sp\_addlinkedserver** system stored procedure, resource for, 442–443 **sp\_dropserver** system stored procedures, resource for, 446 SQL Dialect, Web site for, 434 SQL Editor editing and using script templates with, 336 running SQL scripts with, 336–337 saving scripts with, 336 using, 334–337 SQL pane of Query Designer, functionality of, 327–328 SQL queries executing with named parameters, 623–625 executing with positional parameters, 625–627 executing with **SqlXmlCommand** class, 620–624 SQL Script database object template, description of, 301 SQL scripts, running with SQL Editor, 336–337 SQL Server 7.0, advisory about, 367 SQL Server databases. *See also* databases accessing Microsoft Server as linked server from, 442–447 creating nondefault values and properties for, 294 creating simple stored procedures with, 376 creating with Server Explorer, 292–295 deleting and dropping with Server Explorer, 295 functionality of stored procedures in, 392 resources for, 371

SQL Server databases *(continued)* retrieving from, with **SqlXmlAdapter** class, 614–619 updating with **SqlXmlAdapter** class, 618–619 using Server Explorer with, 290–295, 290–295 using stored procedures with, 375–379 SQL Server Enterprise Manager, viewing stored procedure dependencies with, 391 SQL Server instances registering with Server Explorer, 291 unregistering with Server Explorer, 292 SQL Server .NET Data Provider versus SQLXML 2.0 Managed classes, 611 SQL standards, Web site for, 327 SQL statements creating in SQL pane of Query Designer, 325 executing non-row-returning type of, 632 producing with Query Editor, 335–336 SQL syntax, verifying with Query Designer, 329–330 **SqlCommand** class properties of, 130–131 usage of, 124 **SqlCommand** object, instantiating, 128–129 **SqlCommandBuilder** class, using, 190 **SqlConnection** class, **BeginTransaction** method for, 100–101 **SqlConnection** class exceptions catching, 357 handling, 110–115 methods of, 80–81 properties of, 77 **SqlConnection** data type, pooling connections for, 92–93 **SqlConnection** managed connection, explanation of, 63–64 **SqlDataAdapter** class instantiating, 176–178 setting command properties of, 179–180 **SqlDataReader** class and object, instantiating, 147–148 **SqlInfoMessageEventArgs** class argument, 97–98 **Message** property, 98 **Source** property, 98

SQLOLEDB provider, description of, 61 **SQLState** property of **OdbcError** class, 121 of **OleDbError** class, 117 **SqlTransaction** class nesting transactions with, 104–105 using transaction save points with, 104–105 SQLXML 2.0 advisory about direct URL queries in, 606 advisory about using template string method with, 617 configuring ISAPI extension for, 593–598 executing directory queries from browser in, 601–606 executing file-based XML templates from code in, 617 executing queries from browsers with file-based templates, 606–610 installing, 592–593 introduction to, 591 introduction to Managed Classes in, 611 querying tables in, 601–603 sample connection string in, 614 sample template query with parameters in, 608–609 SQLXML 2.0 Managed Classes, using DiffGrams and UpdateGrams with, 619 **SqlXmlAdapter** class examining, 612–619 retrieving SQL Server data with, 614–619 updating SQL Server data with, 618–619 **SqlXmlAdapter** objects, instantiating, 613–614 **SqlXmlCommand** class executing SQL queries with, 620–623 introduction to, 619 populating **DataSet**s with, 615–616 updating data sources with, 631–635 **SqlXmlCommand** objects, instantiating, 619 **SqlXmlParameter** class, examining, 612 **StackTrace** property of **Exception** class, 347 of **OdbcException** class, 122 of **OleDbException** class, 118 stand-alone applications versus distributed applications, 368 standard HTML programming model for ASP.NET, explanation of, 5

**State**, comparing to **ConnectionState**, 89 **State** property of OdbcConnection class, 79 of OleDbConnection class, 78 of **SqlConnection** class, 77 **StateChange** Connection class event, details of, 85 static cursors, explanation of, 264 storage capability of databases, understanding, 32 Stored Procedure Script database object template, description of, 301 stored procedures, 372–373 creating, 375–379 creating with arguments, 382–384 creating with arguments and return values, 385–387 introduction to, 373 reasons for use of, 374–375 renaming, 391 retrieving rows and output values from, 388–389 retrieving rows from, 382 running from code, 380–382 running from IDE, 379–380 running with arguments from IDE, 384 running with Oracle, 392–397 syntax testing of, 387 using RETURN statement with, 389–391 using with arguments, 384–385 viewing dependencies for, 391 streams appending result sets to, 621–622 saving result sets to, 620–621 strong typing versus weak typing, example of, 196 **SuspendBinding CurrencyManager** class method, description of, 541 syntax for creating namespaces, 12 system-generated message queues, examining, 485–490 system journals, using with message queues, 486–487 system message queues, using with Server Explorer, 288 **System** .NET root namespace, explanation of, 11–12 System Stored Procedures. *See* stored procedures, 372–373 **System**\* data-related namespaces, list of, 58 **System.Data** namespace, description of, 58 **System.Data.OleDb** namespace, description of, 58

**System.Data.SqlClient** namespace, description of, 58 **System.DirectoryServices** namespace, examining in Active Directory, 415–417 **SystemException** exception type, 350 T \*.tlb (type libraries), role in generating metadata for COM types, 277 T-SQL, adding linked Microsoft Exchange Server with, 442–443 tabbed documents mode, explanation of, 16 Table Designer adding columns to tables with, 315–316 adding constraints with, 319–320 adding indexes and keys with, 317–319 creating relationships with, 320 creating tables with, 314–315 setting primary keys with, 316–317 using triggers with, 320 Table grid pane column in Query Designer, 326 **Table** property of **DataColumn** class, 251 of **DataRow** class property, description of, 245 of **DataView** class, 239 Table Script database object template, description of, 301 table views, changing for database diagrams, 313 **TableMappings** DataAdapter class property, description of, 172 **TableName DataTable** class property, description of, 220 tables adding and showing in tables with Query Designer, 322 adding with Database Designer, 309 creating with Database Designer, 309–313 creating with Table Designer, 314–315 deleting and removing with Database Designer, 309 in databases, definition of, 36 querying with SQLXML 2.0, 601–603 removing with diagram pane of Query Designer, 323 role in databases, 36 sizing automatically in database diagrams, 313

tables and columns, choosing in Data Form Wizard, 532 tables and views, choosing in Data Form Wizard, 531 **Tables DataSet** class property, description of, 199 **TargetSite Exception** class property, description of, 347 **TargetSite** property of **OdbcException** class, details of, 122 **TargetSite** property of **OleDbException** class, details of, 118 Task List in VS .NET IDE, explanation of, 27–28 tblLog table in UserMan database schema, explanation of, 52 tblRights table in UserMan database schema, explanation of, 52 tblUser columns for CUser class, list of, 514 tblUser table in UserMan database schema, explanation of, 52 tblUser\_Update trigger, displaying, 409 tblUserRights table in UserMan database schema, explanation of, 52 TCP/IP (Transmission Control Protocol/Internet Protocol), role in connectionless and connection oriented programming, 450 TDS (tabular data stream) protocol, role in .NET Data Provider for SQL Server, 59 template string method, advisory in SQLXML 2.0, 617 templates advisory about, 606 executing as string templates, 632–633 specifying with SQLXML 2.0, 602–603 text editors using in VS .NET IDE, 24 using SQL Editor, 334–337 **throw** statements, using, 356–357 Toolbox in VS .NET IDE, explanation of, 27 tools, modifying in VS .NET IDE, 24–25 **ToString** method of **OdbcException** class, 123 of **OdbcConnection** class, 84 of **OleDbConnection** class, 82 of **OleDbException** class, 119 of **SqlConnection** class, 81 transaction boundaries, defining in

ADO.NET connected layer, 99

Transaction class methods of, 109 properties of, 108 **Transaction** property of **OdbcCommand** class, 136 of **OleDbCommand** class, 133 of **SqlCommand** class, 131 transaction save points, using with **SqlTransaction** class, 104–105 transactional message queues, creating, 481 transactional private message queues, creating, 456 transactions aborting for message queues, 483 beginning with nondefault isolation levels, 102 committing for message queues, 482–483 ending for message queues, 482–483 functionality of, 98 locking data at data sources with, 266–268 nesting with **OdbcTransaction** class, 106 nesting with **OleDbTransaction** class, 105–106 nesting with **SqlTransaction** class, 104–105 saving reference points in, 104–105 starting for message queues, 481 using with message queues, 484–485 trigger and catch concurrency violation, example of, 269–270 Trigger Script database object template, description of, 301 triggers advisory about, 406 creating, 407–412 introduction to, 403–404 invoking and catching exception raised example, 410–411 locating after saving, 409 reasons for use of, 406 using with Table Designer, 320 viewing source for, 412 Trusted\_Connection **ConnectionString** property value, details of, 74–75 **try** blocks, role in filtering exceptions, 355 **try** statements, role in exception handling, 344 Type Reference manifest component, description of, 10

typed data sets in ADO.NET disconnected layer, 196 creating with DataSet Designer, 338–340 creating with XML Designer, 338

## U

UID **ConnectionString** property value, details of, 74–75 **Unique DataColumn** class property, description of, 251 unmanaged code, definition of, 6 **Unspecified** member of **IsolationLevel** Enum, description of, 102 untyped data sets in ADO.NET disconnected layer, explanation of, 196 update data source using DataAdapter class, 206–209 **Update** DataAdapter class method, description of, 174 UPDATE queries, using Query Designer for, 331 **UpdateCommand** DataAdapter class property, description of, 172 **UpdatedRowSource** property of **OdbcCommand** class, 137 of **OleDbCommand** class, 134 of **SqlCommand** class, 131 throws **ArgumentException** exception, 145–146 UpdateGrams, advisory about using with SQLXML 2.0 Managed classes, 619 URLs (uniform resource locators), advisory about querying with, 606 **UsePropertyCache** property of **DirectoryEntry** class, description of, 418 User ID **ConnectionString** property value, details of, 74–75 user permissions, setting programmatically, 501 user properties adding to Active Directory, 428 editing with Active Directory, 427 manipulating with Active Directory, 428–429 UserMan Properties dialog box, displaying, 433–434 UserMan database schema, 51–52 UserMan example application adding Active Directory objects to, 579–581 adding command object parameters to, 575–576

building as **DataSet** object, 256–261 calling Active Directory class in, 581 conformity to 5NF, 53 creating additional objects for, 581–582 creating select query in, 321 creating stored procedures for accessing database tables in, 584 creating triggers with, 407–412 creating views in, 399–400 creating Web client for, 583 creating Windows client for, 582 downloading classes for, 567 exception handling in, 586 exposing functionality with Web services, 585–586 filling data sets in, 576 hooking up public properties to data sets in, 576–578 identifying information and objects in, 565–566 instantiating and initializing data adapters in, 574–575 instantiating command objects in, 573–574 instantiating **DataSet** objects in, 574 introduction to, 51–53 logging to event log in, 583–584 opening and closing connection to, 570–573 optimizing, 583–586 passing connection object to various classes in, 584 retrieving contacts from Exchange Server 2000, 438–439 schema for, 51–52 securing Password column in user table of, 583 setting up database security for, 584–585 setting up triggers for enforcing business rules in, 584 specifying parent classes in, 578 using constants for table and column names in, 585 using local transactions with, 585 Web site for, 57 **Username** property of **DirectoryEntry** class, description of, 418 userPrincipalName retrieving from Active Directory with OLE DB .NET data providers, 432 users, retrieving SID with Active Directory, 435–436

**using** statement importing namespaces into classes with, 58 uspGetRETURN\_VALUE stored procedure, displaying, 390 uspGetUsers stored procedures, displaying, 381 uspGetUsersAndRights stored procedure, displaying, 386–388 uspGetUsersByLastName stored procedure, displaying, 383

## V

**Value** property of **SqlParameter** class, 612 of **XmlReader** class, 163 VBA (Visual Basic for Applications), implications of CLR for, 7 VBScript, implications of CLR for, 7 view ports, moving in database diagrams, 312–313 View Script database object template, description of, 301 views choosing in Data Form Wizard, 531 creating, 399–400 creating on linked servers, 447 introduction to, 397 manipulating data from code in, 402–405 reasons for use of, 398 restrictions of, 398 running from IDE, 400–401 saving, 399 using from code, 401–405 virtual directory in SQLXML 2.0 managing with SQLXML 2.0, 593–599 restarting after making changes to, 600 **virtual** keyword in C#, relationship to OOP, 511 Virtual Name Configuration dialog box, displaying in SQLXML 2.0, 605 Visible Analyst DB Engineer, Web site for, 37 Visio for Enterprise Architect, designing databases with, 305 viwUser view, displaying, 403 VS .NET IDE (Integrated Development Environment). *See also* IDEs built-in Object Browser for, 19–20 built-in Web browser functionality for, 17 Command Window modes for, 18–19 integrated debugger in, 20–21 integrated Help system in, 21–22

interface modes for, 16 macros in, 22–23 modifying, 24–25 Server Explorer in, 25–26 setting up data connections with, 26 sharing with all .NET languages, 13 Task List in, 27–28 text editors in, 24 Toolbox in, 27 upgraded deployment tools in, 23 VSA (Visual Studio for Applications), implications of CLR for, 7

## W

weak typing versus strong typing, example of, 196 Web browser functionality feature of VS .NET IDE, explanation of, 17 Web clients, creating for UserMan example application, 583 Web Forms programming model for ASP.NET, explanation of, 5 Web forms, using data-bound controls with, 545–551 Web services, exposing functionality with, 585–586 Web sites Active Directory, 415, 434 Antechinus C# Programming Editor, 15 Apress, 57 DiffGrams, 633 IMS (Information Management System), 34 LDAP display names for users, 425 LDAP query filters, 425 modeling relational databases, 37 ODBC (Open Data Base Connectivity), 96 ODBC standard escape sequences, 137 Oracle Database Project, 392 SQL Dialect, 434 SQL standards, 327 SQLXML 2.0 download, 592 UserMan, 57 UserMan Web client, 583 UserMan Windows client, 582 for VS .NET IDE Command Window, 19 X.500 directory standard, 413 XPath Web site, 605 Web user controls, data binding in, 557–561 Windows form controls, binding to data sources, 537–538

Windows forms creating data-bound controls for, 544 examining binding context for, 527–528 role of **BindingContext** object in, 527, 538–539 role of **CurrencyManager** object in, 527 using data-bound controls with, 527 Workstation ID **ConnectionString** property value, details of, 74–75 **WorkstationId SqlConnection** class property, details of, 77 wrappers definition of, 505 reasons for use of, 505 wrapping databases, 513–524 **WriteXml DataSet** class method, description of, 201 **WriteXmlSchema DataSet** class method, description of, 201 X

X.500 directory standard, Web site for, 413 XML Designer, creating typed data sets with, 338 XML documents, writing to disk, 617 XML (eXtensible Markup Language), using with **DataSet** class in ADO.NET disconnected layer, 195–196 XML Parser feature of SQLXML 2.0, resource for, 593

XML templates, sample for updating data sources, 632 XML Web services programming model for ASP.NET, explanation of, 5 XMLDATA SELECT . . . FOR XML statement keyword, description of, 588 **XmlException**, handling for **XmlReader** class, 170 **XmlLang XmlReader** class property, 163 **XmlNodeReader** class, usage of, 161 **XmlReader** class closing, 169 exception handling, 170 methods of, 164–167 properties of, 161–163 reading rows in, 168–169 retrieving result sets in, 620 usage of, 161–168 **XmlReader** objects, declaring and instantiating, 168 **XmlSpace XmlReader** class property, 163 **XmlTextReader** class, usage of, 161 **XmlValidatingReader** class, usage of, 161 XPath queries, executing, 627–631 XPath, querying database tables with, 603 XPath Web site, 605 .xsd files, creation by Data Form Wizard, 534